# Investigating C++ Applications in Production on Linux and Windows

Sasha Goldshtein

Software Engineer, Google Research

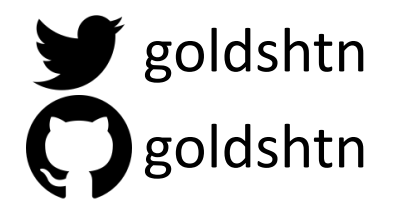

### The Plan

- This is a talk on profiling and investigating C++ applications in production on Linux and Windows
- You'll learn:
- $\Box$ To obtain and analyze dumps of C++ apps
- ❑Which production-ready tracing tools can be used with C++ apps
- ❑To obtain CPU profiles and flame graphs
- $\Box$ To identify memory leaking call stacks

## Tools And Operating Systems Supported

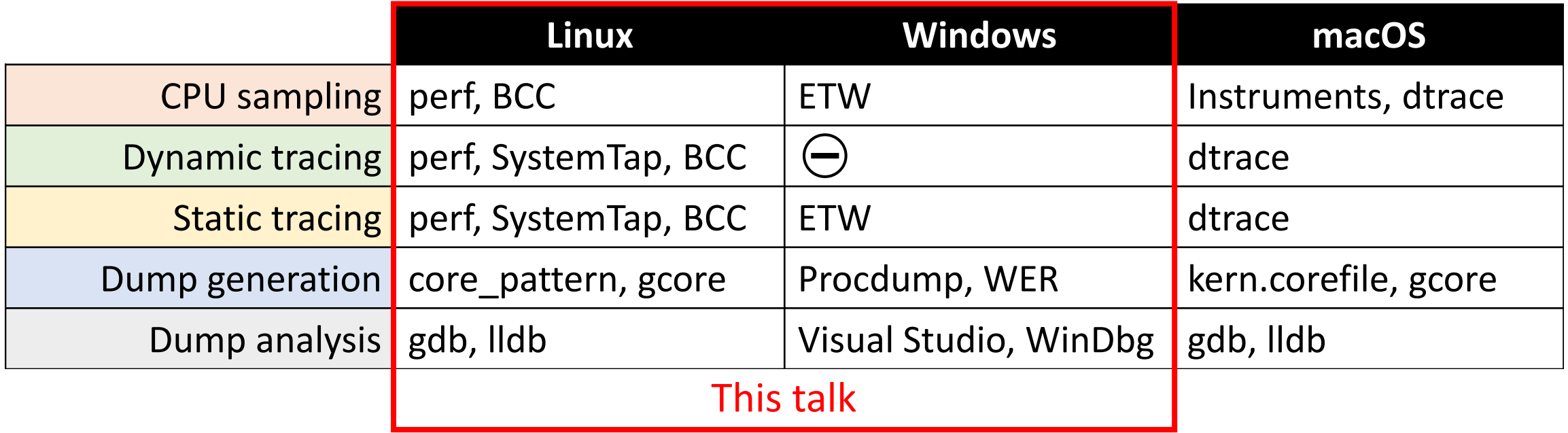

⚠️Mind The Overhead

- Any observation can change the state of the system, but some observations are worse than others
- Diagnostic tools have overhead
	- Check the docs
	- Try on a test system first
	- Measure degradation introduced by the tool

#### **OVERHEAD**

This traces various kernel page cache functions and maintains in-kernel counts, which are asynchronously copied to user-space. While the rate of operations can be very high (>1G/sec) we can have up to 34% overhead, this is still a relatively efficient way to trace these events, and so the overhead is expected to be small for normal workloads. Measure in a test environment.

*—man cachestat (from BCC)*

### Dump Files/Core Dumps

- A dump file (core dump) is a memory snapshot of a running process
- Can be generated **on crash** or **on demand**

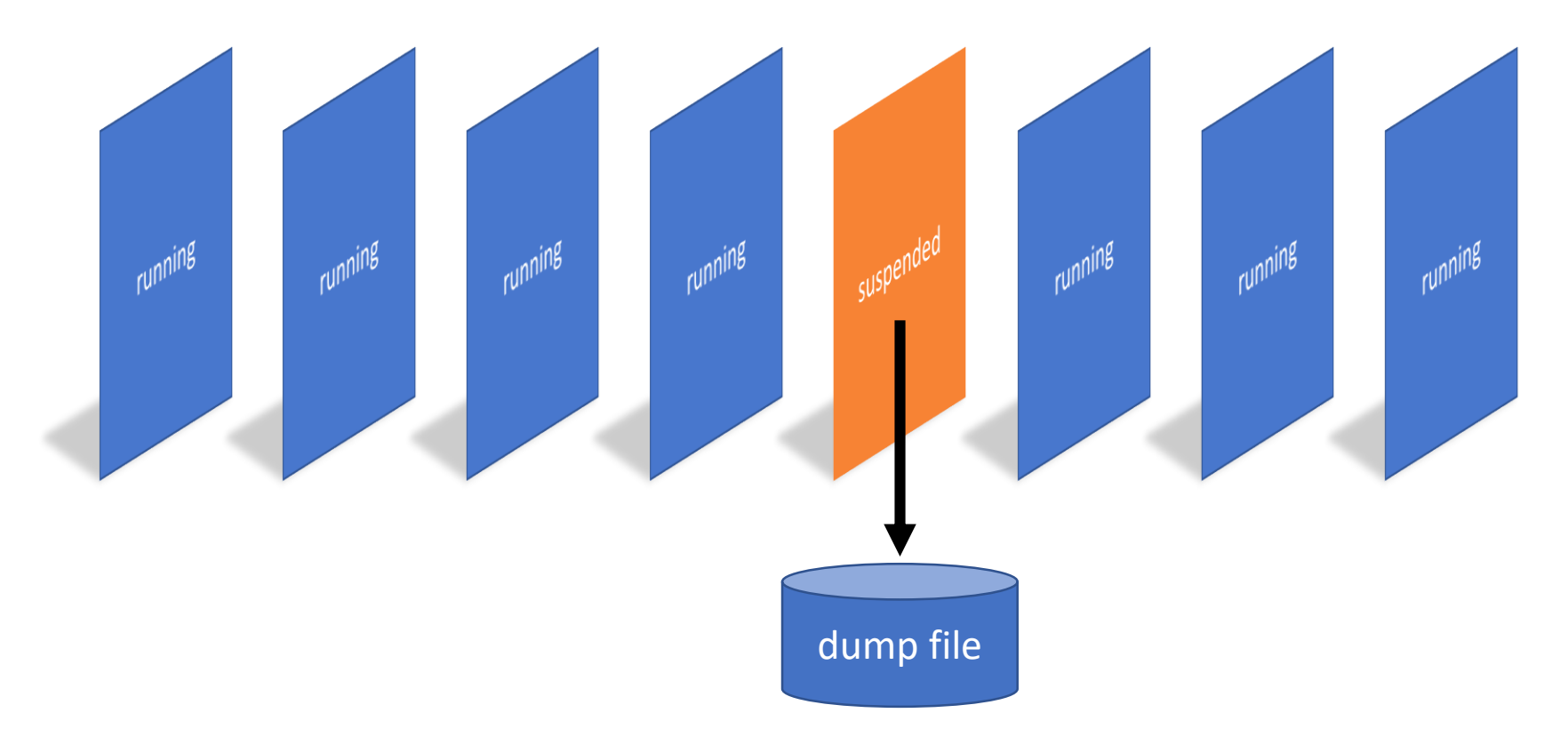

## Generating Dump Files

**Linux**

- **/proc/sys/kernel/core\_pattern** configures the core file name or application to process the crash
- **ulimit -c** controls maximum core file size (often 0 by default)
- **gcore** (part of gdb) can create a core dump on demand

#### **Windows**

- **HKLM\SOFTWARE\Microsoft\ Windows\Windows Error Reporting\LocalDumps** configures the crash dump folder, count, and type (full/mini)
- **Procdump** (Sysinternals tool) can create a dump on demand

### Basic Dump Analysis

**Linux**

- gdb /path/exe -c core -ex "bt"
- Further automatic analysis possible using gdb or lldb Python API

#### **Windows**

- Visual Studio dump summary
- WinDbg -z app.dmp -c "!analyze -v"
- Further automatic analysis possible using WinDbg scripting language or dbgeng.dll

# Demo: Dump Generation And Analysis

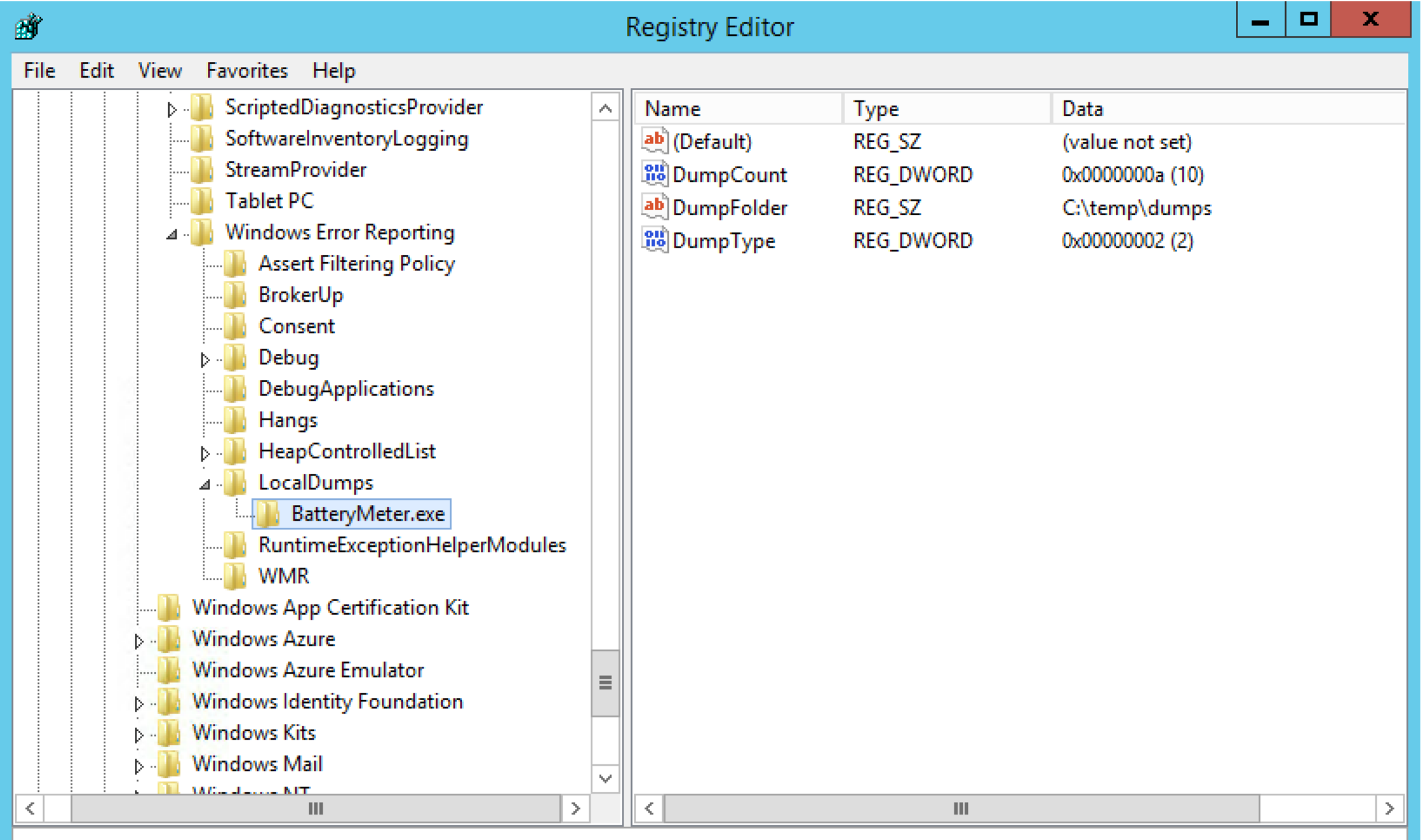

Computer\HKEY\_LOCAL\_MACHINE\SOFTWARE\Microsoft\Windows\Windows Error Reporting\LocalDumps\BatteryMeter.exe

Ш

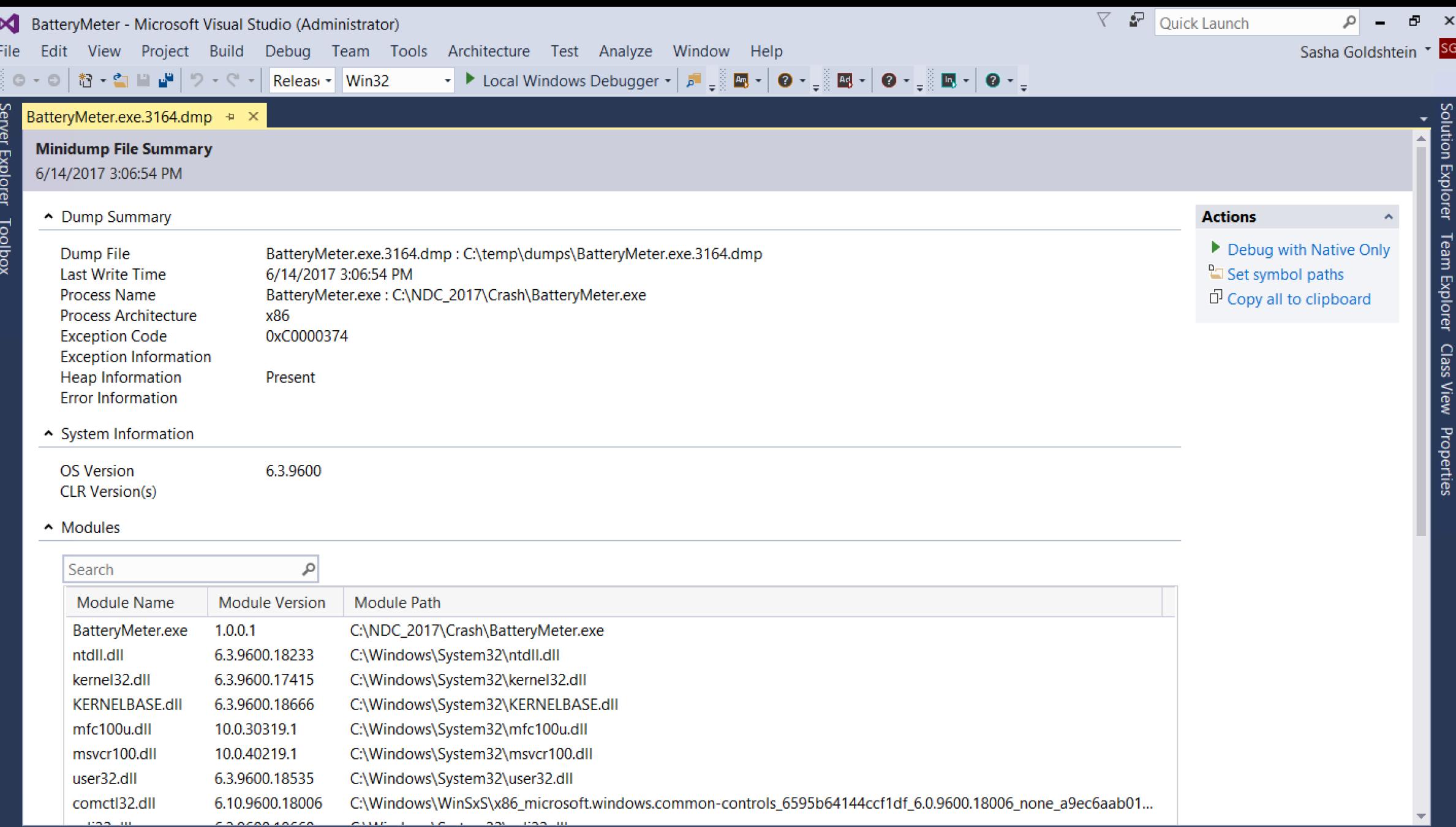

Error List Compiler Inline Report Compiler Optimization Report Output

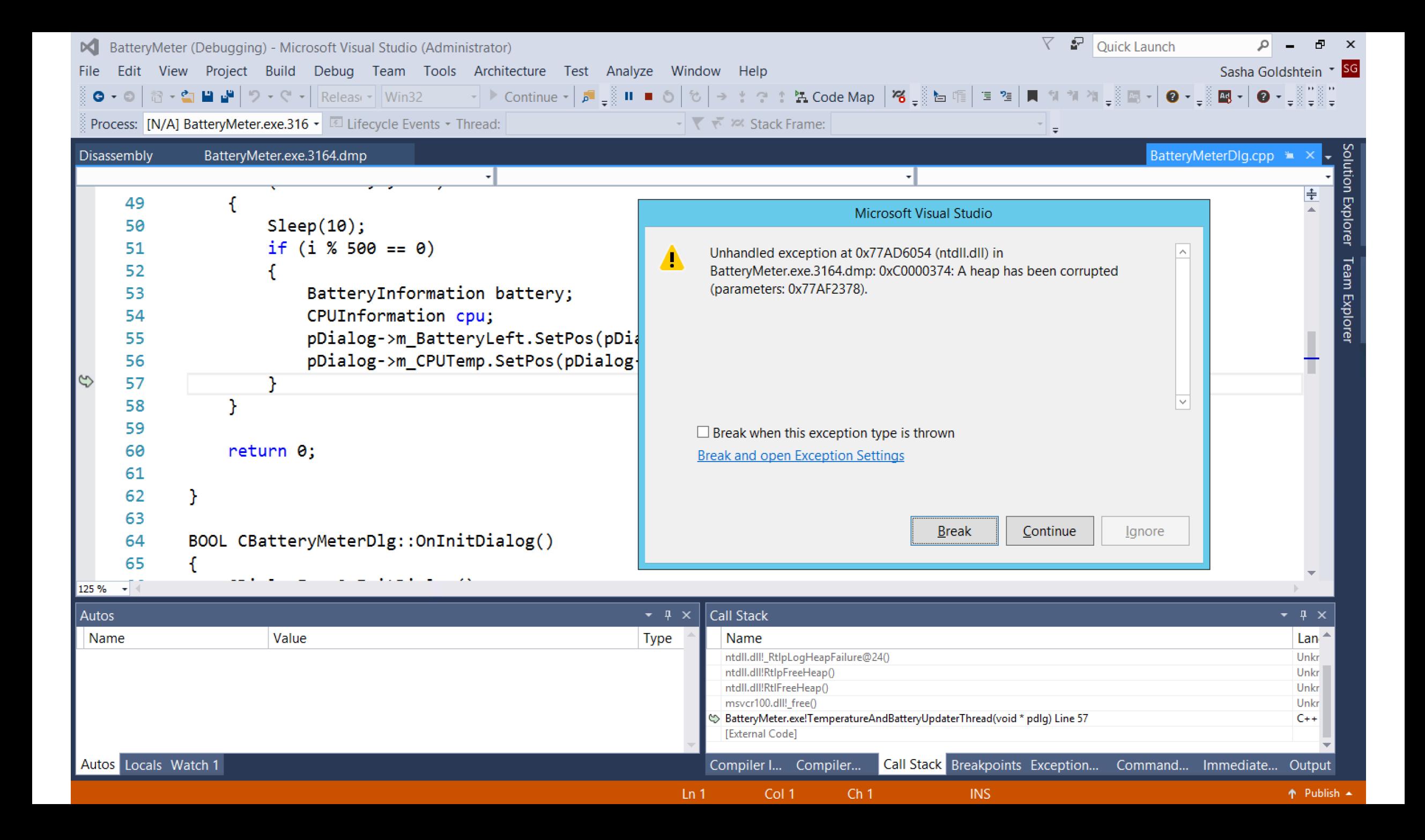

ฐ

File Edit View Debug Window Help

#### $\mathbf{r}$  $\boxed{\mathbb{H} \times \mathbb{Q} \times \mathbb{Q} \times \mathbb{R}}$

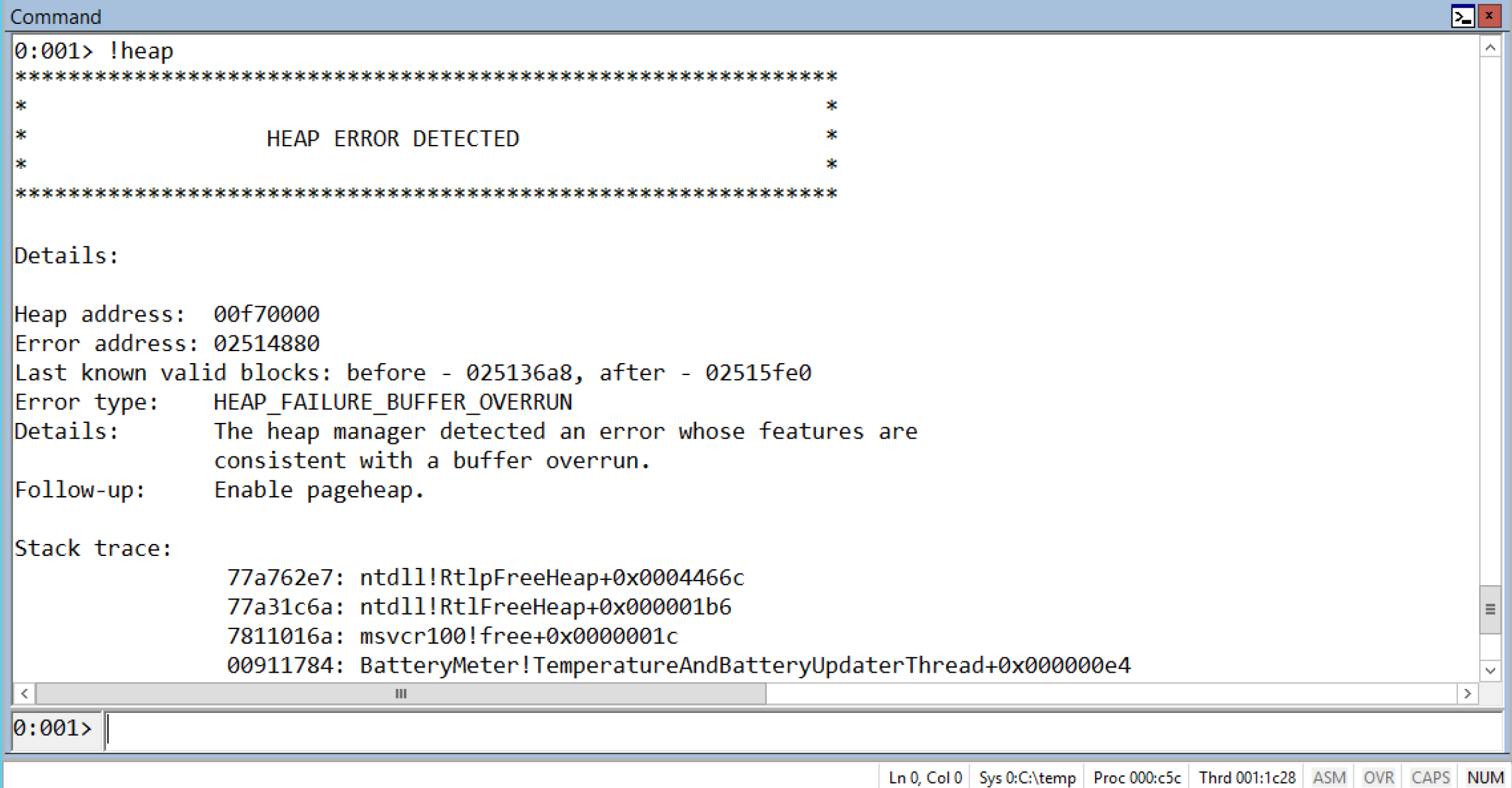

C:\Program Files (x86)\Windows Kits\10\Debuggers\x86>cdb.exe -z C:\temp\dumps\BatteryMeter.exe.3164.dmp -c ".logopen C:\ temp\dumps\crash.log; !analyze -v; .logclose; q" > NUL C:\Program Files (x86)\Windows Kits\10\Debuggers\x86>findstr EXCEPTION C:\temp\dumps\crash.log EXCEPTION RECORD: (.exr -1) EXCEPTION CODE: (NTSTATUS) 0xc0000374 - A heap has been corrupted. EXCEPTION CODE STR: c0000374 EXCEPTION PARAMETER1: 77af2378 FAILURE EXCEPTION CODE: c0000374 C:\Program Files (x86)\Windows Kits\10\Debuggers\x86>findstr OS C:\temp\dumps\crash.log ANALYSIS SESSION HOST: SASHA-PREM-F4 OS LOCALE: ENU OSBUILD: 9600 OSSERVICEPACK: 17415 OS REVISION: 0 OSPLATFORM TYPE: x86 OSNAME: Windows 8.1 OSEDITION: Windows 8.1 Server TerminalServer DataCenter SingleUserTS OSBUILD TIMESTAMP: 2014-10-29 01:58:22 BUILDOSVER STR: 6.3.9600.17415 C:\Program Files (x86)\Windows Kits\10\Debuggers\x86>

<http://www.gnu.org/software/gdb/documentation/>. For help, type "help". Type "apropos word" to search for commands related to "word"... Reading symbols from ./pargrep...done. [New LWP 33394] [New LWP 33391] [New LWP 33392] [New LWP 33393] [Thread debugging using libthread db enabled] Using host libthread db library "/lib/x86 64-linux-anu/libthread db.so.1". Core was generated by  $\cdot$ ./pargrep  $\ast$ .md include'. Program terminated with signal SIGABRT, Aborted. #0 GI raise (sig=sig@entry=6) at ../sysdeps/unix/sysv/linux/raise.c:58 ../sysdeps/unix/sysy/linux/raise.c: No such file or directory. 58 [Current thread is 1 (Thread 0x7fe2c3396700 (LWP 33394))]  $\lceil$ (adb) bt #0 GI raise (sig=sig@entry=6) at ../sysdeps/unix/sysy/linux/raise.c:58 #1 0x00007fe2c48f73ea in GI abort () at abort.c:89 #2 0x00007fe2c49390d0 in Libc message (do\_abort=do\_abort@entry=2, fmt=fmt@entry=0x7fe2c4a4e368 "\*\*\* Error in `%s': %s: 0x%s \*\*\*\n") at ../sysdeps/posix/libc fatal.c:175 #3 0x00007fe2c494275a in malloc printerr (ar ptr=<optimized out>, ptr=<optimized out>, str=0x7fe2c4a4e498 "double free or corruption (!prev)", action=3) at malloc.c:5046 #4 int free (av=<optimized out>, p=<optimized out>, have lock=<optimized out>) at malloc.c:3902 #5 0x00007fe2c494618c in GI libc free (mem=<optimized out>) at malloc.c:2982 #6 0x0000563f88e5e6e0 in \_gnu\_cxx::new\_allocator<std::\_cxx11::basic\_string<char, std::char\_traits<char>, std::allocator<char> > >::deallocate ( this=0x7fff5a5dc000,  $\overline{p}$ =0x563f89887910) at /usr/include/c++/6/ext/new allocator.h:110 #7 0x0000563f88e5d636 in std::allocator traits<std::allocator<std:: cxx11::basic string<char, std::char traits<char>, std::allocator<char> > > >::deallocate  $($ a=...,  $p=0 \times 563f89887910$ , n=8) at /usr/include/c++/6/bits/alloc traits.h:442 #8 0x0000563f88e5ce08 in std:: Vector base<std:: cxx11::basic string<char, std::char traits<char>, std::allocator<char>>, std::allocator<std:: cxx11::basi c string<char, std::char traits<char>, std::allocator<char> > > >:: M deallocate (this=0x7fff5a5dc000, p=0x563f89887910, n=8) at /usr/include/c++/6/bits/stl vector.h:178 #9 0x0000563f88e5d22d in std::vector<std:: cxx11::basic\_string<char, std::char\_traits<char>, std::allocator<char>>, std::allocator<std:: cxx11::basic\_stri ng<char, std::char\_traits<char>, std::allocator<char> > > >:: M\_emplace\_back\_aux<std::\_\_cxx11::basic\_string<char, std::char\_traits<char>, std::allocator<char> > >(std:: \_cxx11::basic\_string<char, std::char\_traits<char>, std::allocator<char> >&&) (this=0x7fff5a5dc000, args#0=<unknown type in /home/sasha/labs/pargrep, CU 0x0, DIE 0x2b8a2>) at /usr/include/c++/6/bits/vector.tcc:438\_ #10 0x0000563f88e5cacd in std::vector<std::\_cxx11::basic\_string<char, std::char\_traits<char>, std::allocator<char>>, std::allocator<std::\_\_cxx11::basic\_stri ng<char, std::char traits<char>, std::allocator<char> > > >::emplace back<std:: cxx11::basic string<char, std::char traits<char>, std::allocator<char> > >(st d:: cxx11::basic string<char, std::char traits<char>, std::allocator<char> >&&) (this=0x7fff5a5dc000, args#0=<unknown type in /home/sasha/labs/pargrep, CU 0x0, DIE 0x2b8a2>) at /usr/include/c++/6/bits/vector.tcc:101 #11 0x0000563f88e5c4f6 in std::vector<std::\_cxx11::basic\_string<char, std::char\_traits<char>, std::allocator<char> >, std::allocator<std::\_cxx11::basic\_stri ng<char, std::char traits<char>, std::allocator<char> > > >::push back(std:: cxx11::basic string<char, std::char traits<char>, std::allocator<char> > > > > > >:push back(std:: cxx11::basic string<char, std::char traits<cha this=0x7fff5a5dc000, x=<unknown type in /home/sasha/labs/pargrep, CU 0x0, DIE 0x2c84b>) at /usr/include/c++/6/bits/stl vector.h:933 #12 0x0000563f88e5bdcc in pargrep::do one file (this=0x7fff5a5dbfc0, filename="pargrep.cc") at pargrep.cc:40

#13 0x0000563f88e5ad91 in pargrep::run () at pargrep.cc:28

#14 0x00007fe2c4eb4e06 in ?? () from /usr/lib/x86 64-linux-qnu/libqomp.so.1

#15 0x00007fe2c43a06ca in start thread (arg=0x7fe2c3396700) at pthread create.c:333

#16 0x00007fe2c49c80af in clone () at ../sysdeps/unix/sysv/linux/x86\_64/clone.S:105

 $(qdb)$ 

## Five Things That Will Happen To You If You Don't Have Symbolic Debug Information

```
Reading symbols from ./crashv...(no debugging symbols found)...done.
INew LWP 38411
Core was generated by './crashy'.
Program terminated with signal SIGSEGV, Segmentation fault.
#0 0x00000000004004af in ?? ()
Missing separate debuginfos, use: dnf debuginfo-install glibc-2.24-4.fc
25.x86 64
(qdb) bt
#0 0x00000000004004af in ?? ()
#10x00000000004004c1 in ?? ()
#2 0x00000000004004cd in ?? ()
#3 0x00000000004004d9 in ?? ()
#4 0x00007f254e360401 in libc start main () from /lib64/libc.so.6
#5 0x00000000004003da in ?? ()
\vert(qdb) \vert
```
#### **Linux Windows**

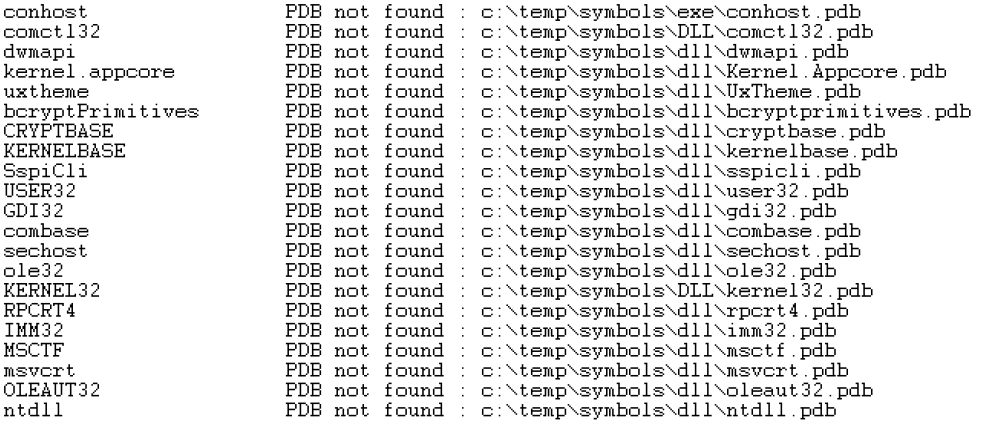

You can troubleshoot most symbol related issues by turning on symbol loading diagnostics You should also verify that your symbol search path (.sympath) is correct.  $0:0000 \times k$ 

# Child-SP RetAddr Call Site 00 00000030'19ecd6b8 00007ffb'578c316d GDI32!PolyTextOutW+0xaa 00000030'19ecd6c0 00007ff6'65d24b43 GDI32!PolyTextOutW+0x7d 00000030'19ecd6f0 00007ff6'65d2478f conhost+0x4b43<br>00000030'19ece940 00007ff6'65d24e19 conhost+0x478f<br>00000030'19ecea40 00007ff6'65d24e19 conhost+0x4e19 00000030'19ecea70 00007ff6'65d21e19 conhost+0x1484f 00000030'19eceb30 00007ff6'65d240b1 conhost+0x1e19 00000030'19ecedc0 00007ffb'581f13d2 conhost+0x40b1 00000030'19ecfbf0 00007ffb'5a0b54e4 KERNEL32!BaseThreadInitThunk+0x22 09 00000030'19ecfc20 00000000'00000000 ntdll!RtlUserThreadStart+0x34

## Getting Debug Information

#### **Linux**

- Compile with **-g**
	- Separate debuginfo using **objcopy** and **strip**
- Debuginfo packages may be available for your distro:

apt install mypkg-dbg dnf debuginfo-install mypkg

#### **Windows**

- Compile with **/Zi /DEBUG:FULL**
	- Symbols can be stripped using **pdbcopy** (public vs. private)
- Microsoft public symbol server: setx /m \_NT\_SYMBOL\_PATH …http://msdl.microsoft.com/download/symbols
- You can host your own symbol server using **symstore**

## Sampling vs. Tracing

- **Sampling** works by getting a snapshot or a call stack every N occurrences of an interesting event
	- For most events, implemented in the PMU using overflow counters and interrupts

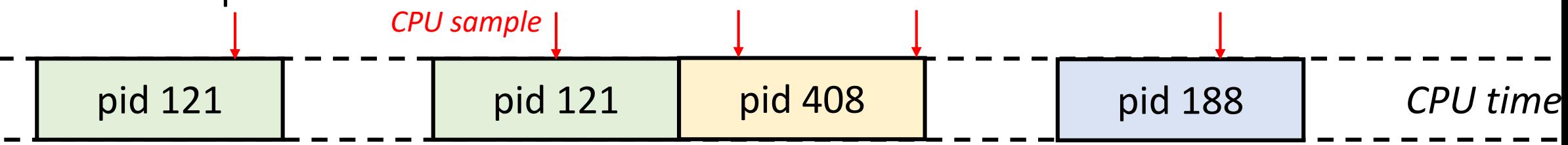

• **Tracing** works by getting a message or a call stack at every occurrence of an interesting event

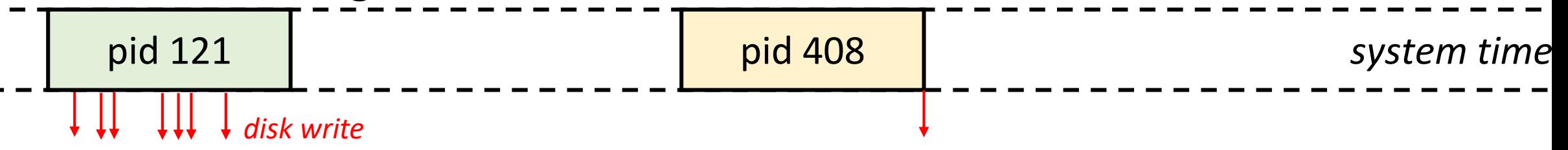

### Event Tracing For Windows

- High-performance facility for emitting 100K+ log events per second with rich payloads and stack trace support
- CPU samples, file accesses, image loads, heap allocs, threads, window messages, …

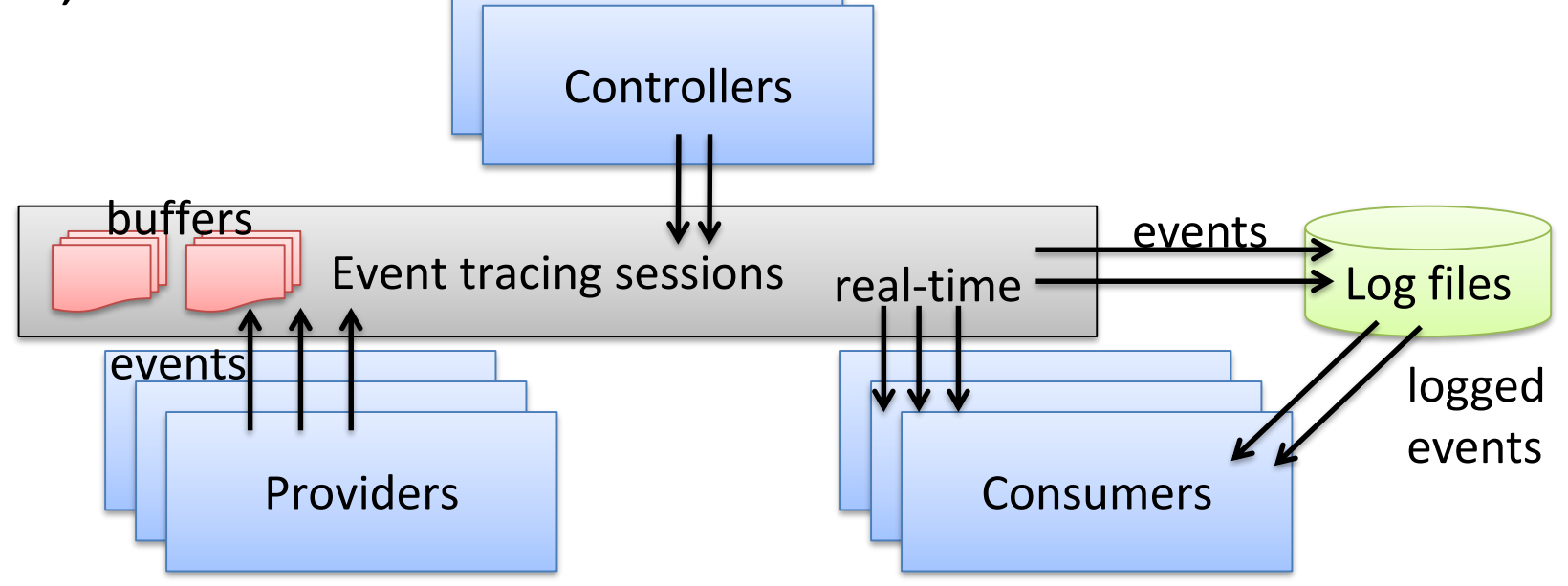

### perf

- **perf** is a Linux multi-tool for performance investigations
- Capable of both tracing and sampling
- Developed in the kernel tree, must match running kernel's version
- Debian-based: apt install linux-tools-common
- RedHat-based: yum install perf

## Flame Graphs

- A visualization method (adjacency graph), very useful for stack traces, invented by Brendan Gregg
	- <http://www.brendangregg.com/flamegraphs.html>
- Turns thousands of stack trace pages into a single interactive graph
- Example scenarios:
	- Identify CPU hotspots on the system/application
	- Show stacks that perform heavy disk accesses
	- Find threads that block for a long time and the stack where they do it

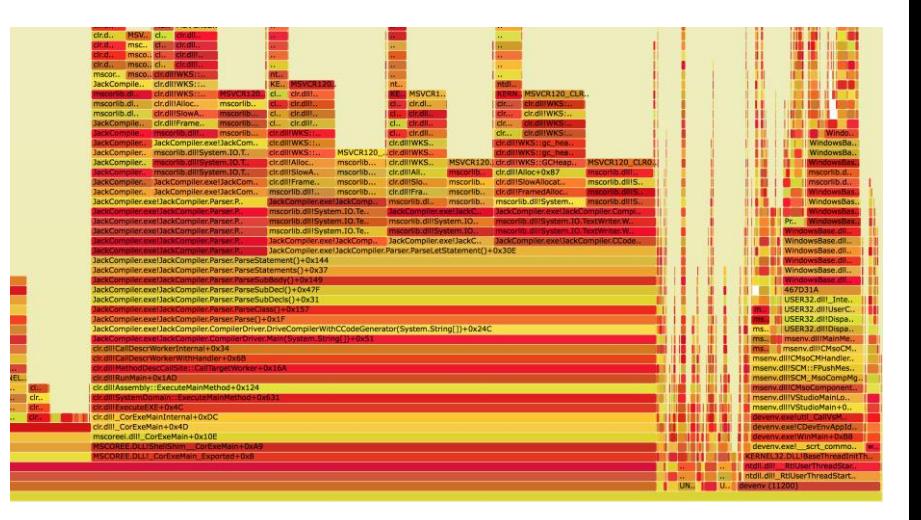

### Reading a Flame Graph

- Each rectangle is a function
- Y-axis: caller-callee
- X-axis: sorted stacks (not time)
- Wider frames are more common
- Supports zoom, find
- Filter with grep

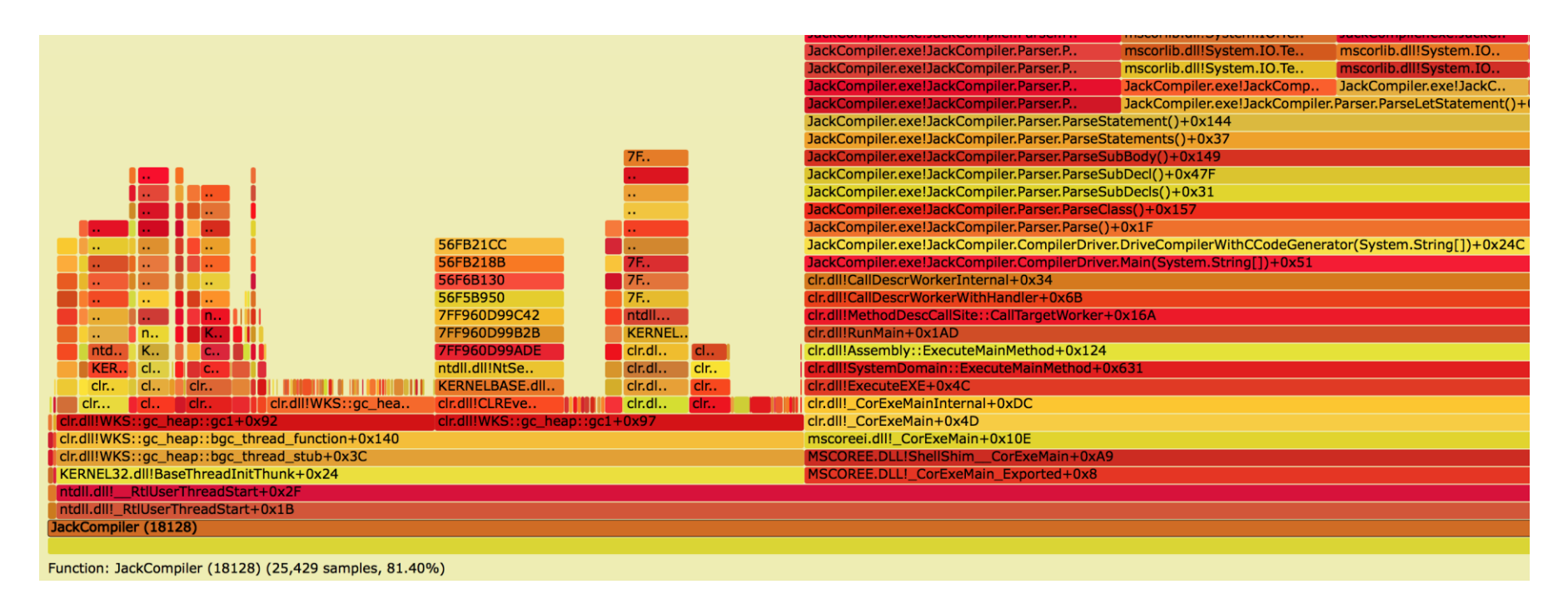

### Frame Pointer Omission

#### **Linux**

- Most tools will fail to resolve call stacks if FPO is used
- Given debug information, some stack walkers (e.g. **perf**) can use libunwind to walk FPO stacks
- Disable FPO using **-fno-omit-frame-pointer**

#### **Windows**

- ETW won't collect accurate event call stacks if FPO is used
- FPO is turned off by default in Visual C++ (**/Oy-**)

# Demo: CPU Profiling With Flame Graphs

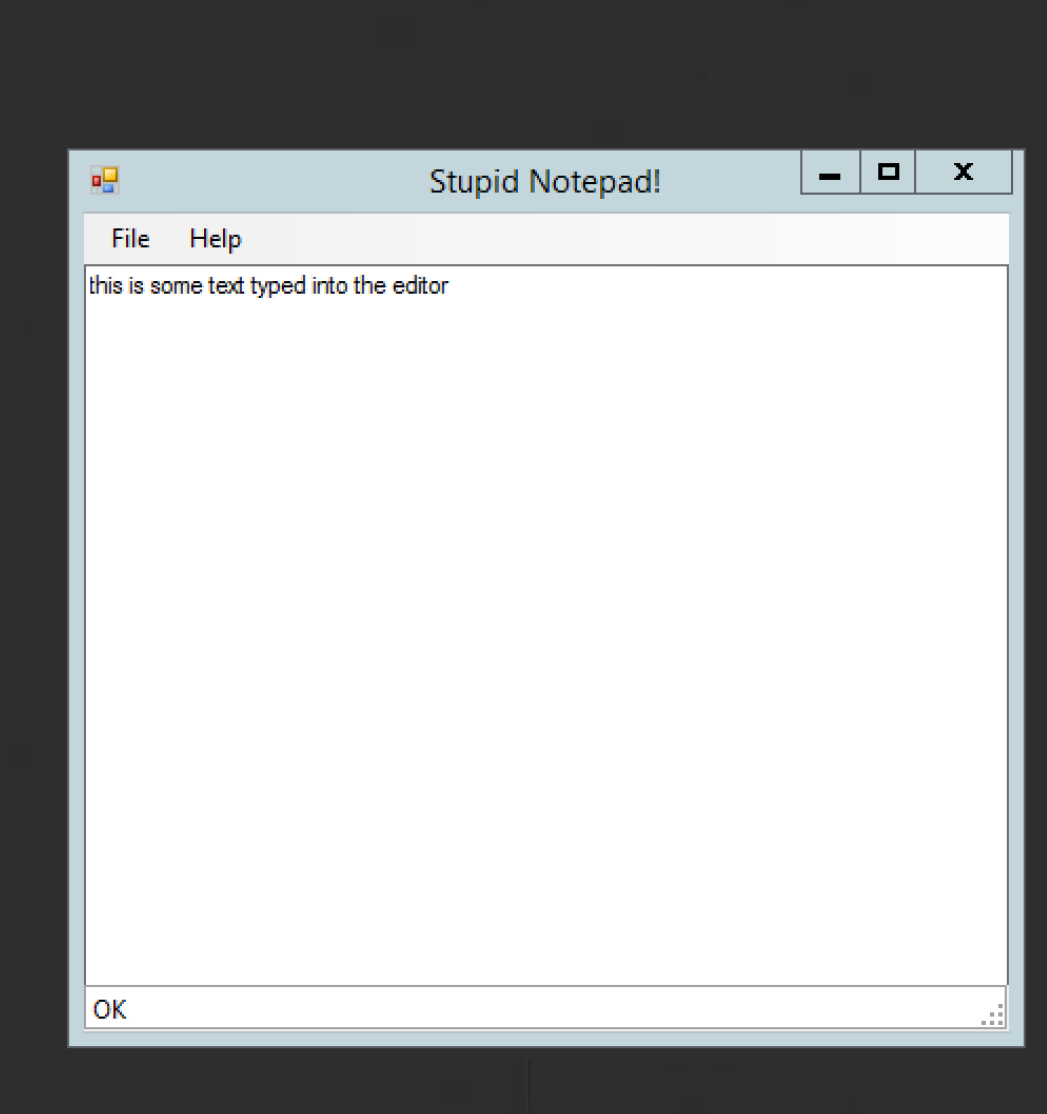

 $\overline{\mathbf{a}}$ 

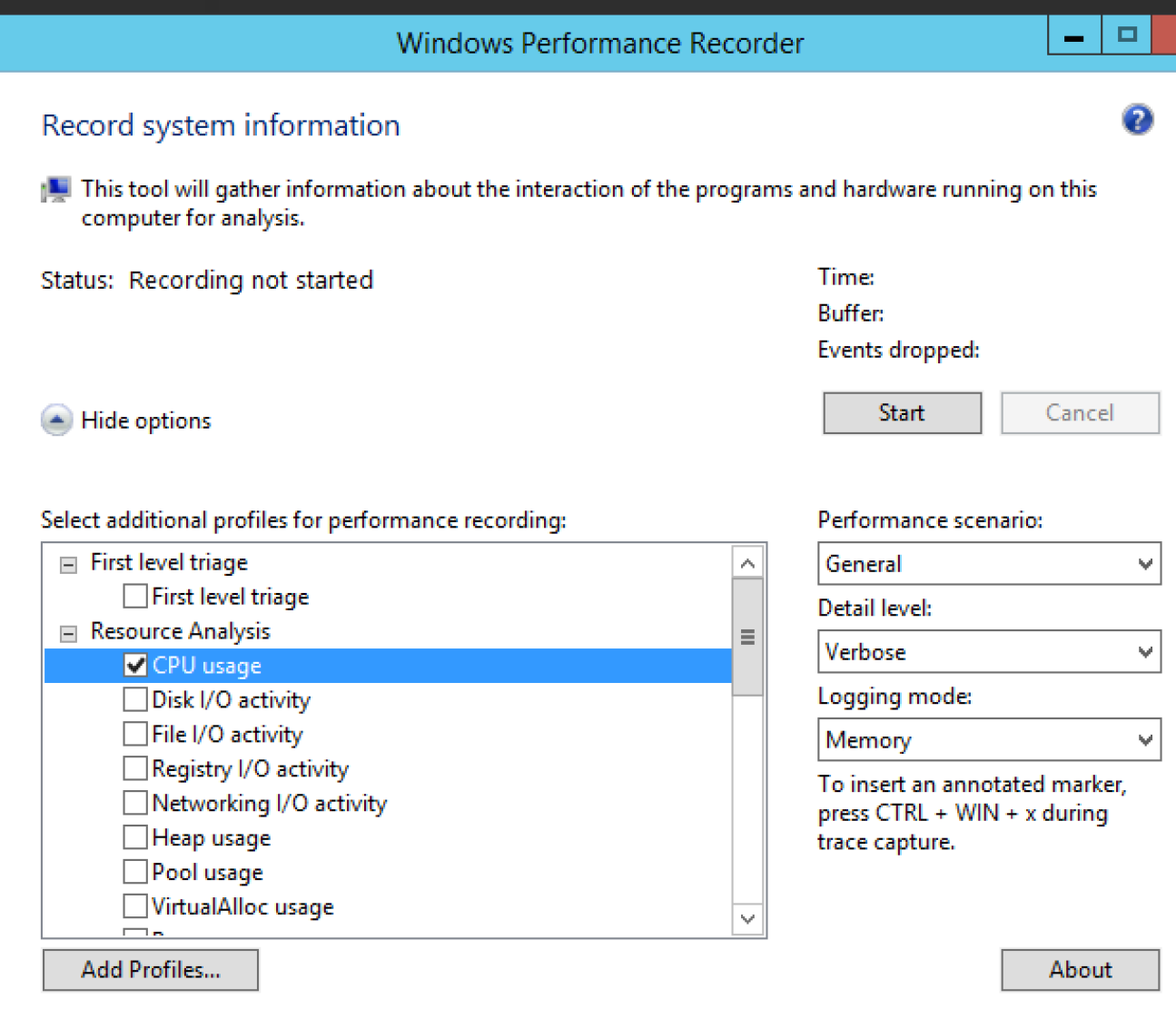

 $\mathbf{x}$ 

#### Windows Server 2012 R2

#### $\overline{\mathbf{m}}$ Windows Performance Recorder  $\frac{1}{2}$  $\mathbf x$  $\mathbf{a}$ **Stupid Notepad** ✔ General Trace information was successfully saved there are hiccups horrible hiccups all the time C:\temp\slowdown.etl **File Name:** Browse... this is intolerable i hate this application Type in a detailed description of the problem: as a user, i want to kill the developer This recording may contain personally identifiable or security related information, including but not necessarily limited to paths to files accessed, paths to registry access and process names. Exact information depends on the events that were logged. Please be aware of this when sharing out this trace with other people. Open in WPA Open Folder

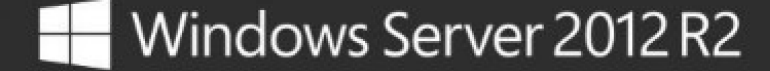

 $\Box$ 

w

OK

**ALC** 

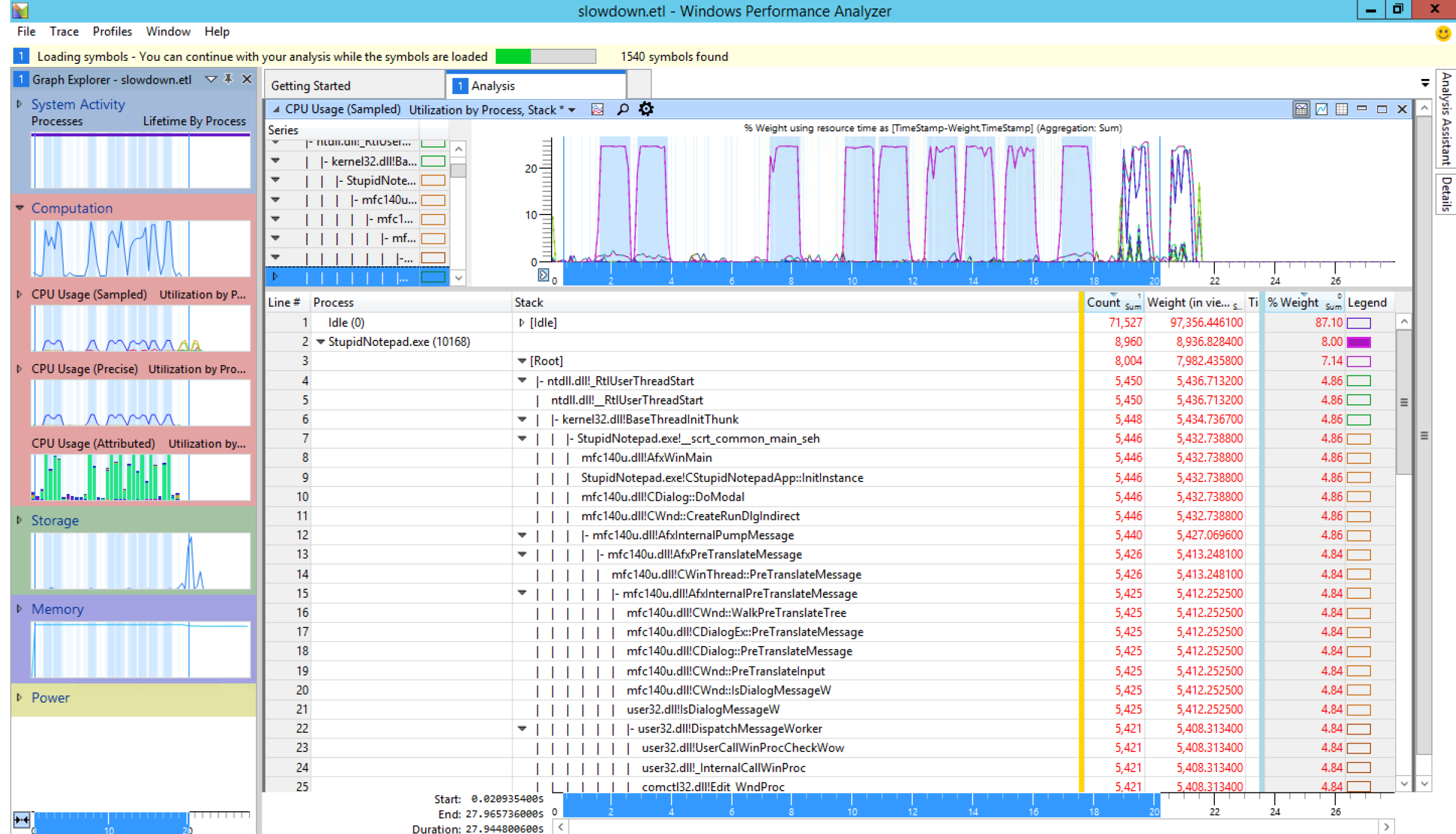

Diagnostic Console

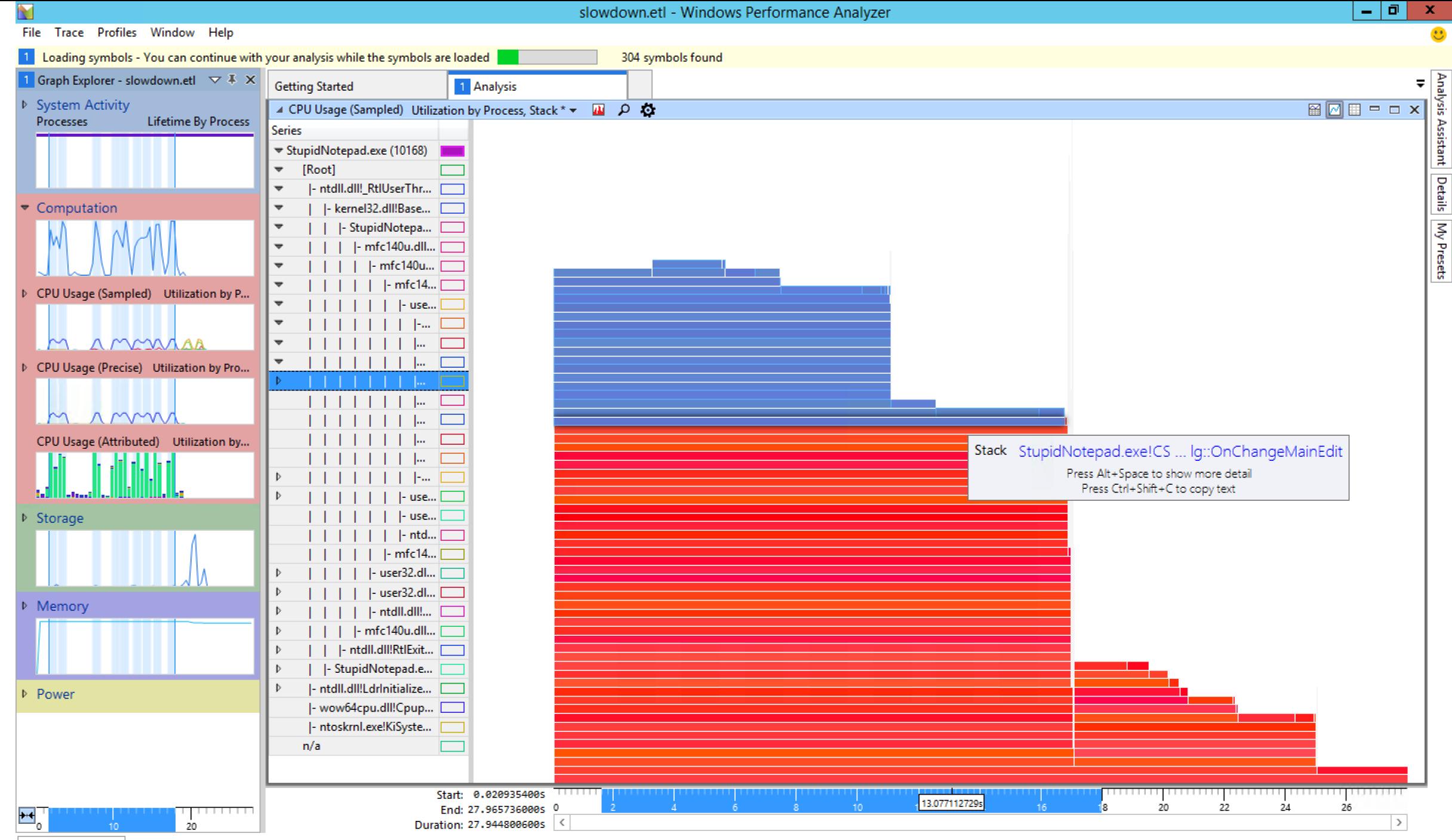

Diagnostic Console

```
root@ubuntu1610-dotnet:/home/sasha/labs# perf record -q -F 97 -- ./matexp a.mat 500 b.mat
[ perf record: Woken up 1 times to write data ]
[ perf record: Captured and wrote 0.067 MB perf.data (584 samples) ]
[root@ubuntu1610-dotnet:/home/sasha/labs# perf report --stdio -f | c++filt | head -20
# To display the perf.data header info, please use --header/--header-only options.
#
#
# Total Lost Samples: 0
# Samples: 584 of event 'cpu-clock'
# Event count (approx.): 6020618352
#
# Children
               Self Command Shared Object
                                                  Symbol
   100.00%
              0.00% matexp
                                                  [.] exponentiator<float>::operator()()
                               matexp
            ---exponentiator<float>::operator()()
                --65.41%--matrix<float>::operator*(matrix<float> const&) const
                           --1.71%--matrix<float>::operator()(int, int) const
                --15.58%--std::vector<float, std::allocator<float> >::operator[](unsigned long) const [clone .isra.11]
root@ubuntu1610-dotnet:/home/sasha/labs# perf script | ../FlameGraph/stackcollapse-perf.pl | ../FlameGraph/flamegraph.pl > matexp.svg
                                                             Flame Graph
```
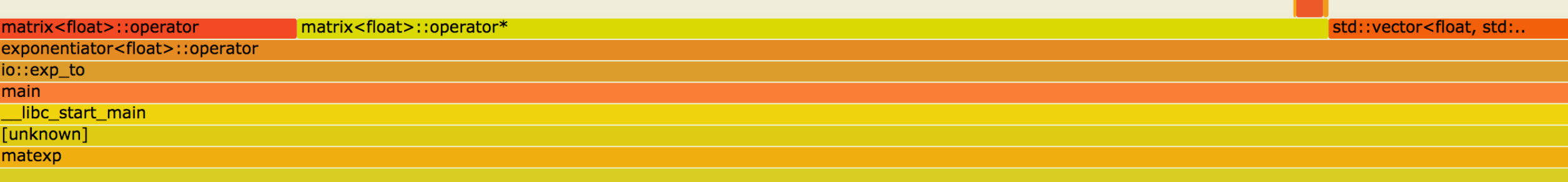

### Memory Leak Analysis

- 1. Record call stack and size for each allocation (malloc)
- 2. Remove outstanding allocation info for each deallocation (free)
- 3. When desired, dump all outstanding allocation sizes and stacks

```
[PID 1225 /usr/local/bin/myapp]
 8192 outstanding bytes in 16 allocations from stack:
    __libc_malloc
   operator new
   myapp::factory<factory>::make_factory_factory
   myapp::main
```
• Note: this works for any resource, not just memory

### The BCC BPF Front-End

- <https://github.com/iovisor/bcc>
- BPF Compiler Collection (BCC) is a BPF frontend library and a massive collection of performance tools
	- Contributors from Facebook, PLUMgrid, Netflix, Sela
- Helps build BPF-based tools in highlevel languages
	- Python, Lua, C++

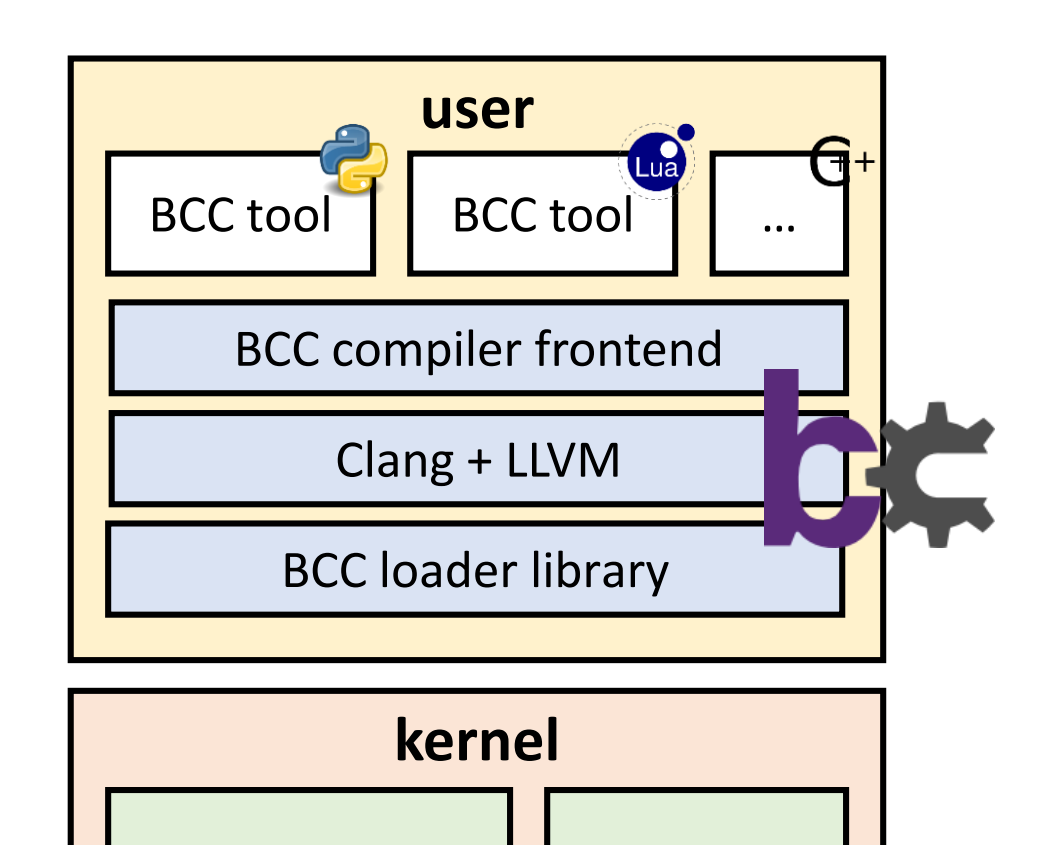

 $BPF$  runtime  $\left| \begin{array}{c} \end{array} \right|$  event

sources

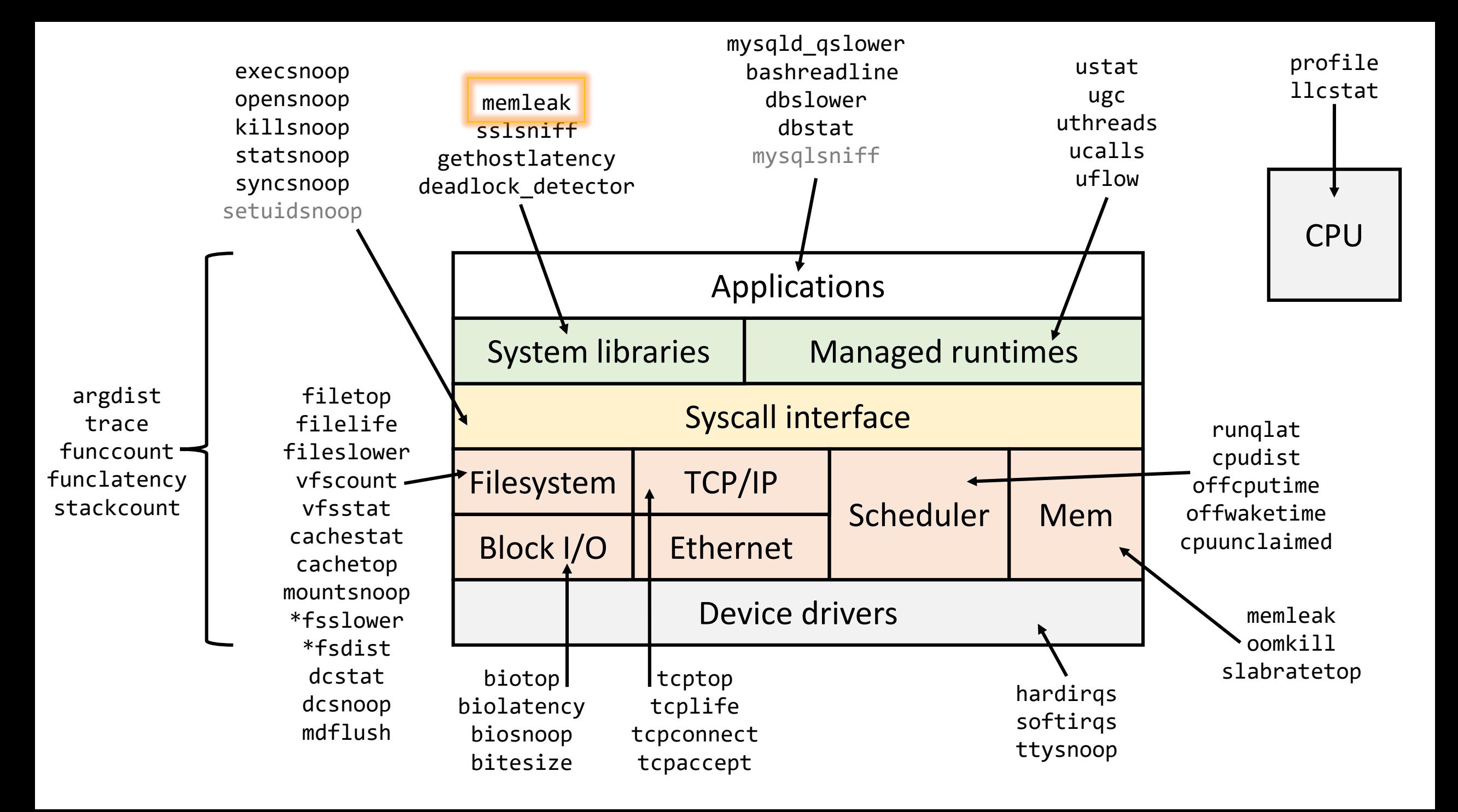

# Demo: Memory Leak Diagnostics

ш

Microsoft Windows [Version 6.3.9600] (c) 2013 Microsoft Corporation. All rights reserved.

C:\Users\Sasha>typeperf "\Process(BatteryMeter)\Private Bytes"

"(PDH-CSV 4.0)","\\SASHA-PREM-F4\Process(BatteryMeter)\Private Bytes"

"06/14/2017 15:42:41.679", "45813760.000000" "06/14/2017 15:42:42.680", "46637056.000000" "06/14/2017 15:42:43.681", "47185920.000000" "06/14/2017 15:42:44.682", "48013312.000000" "06/14/2017 15:42:45.686", "48562176.000000" "06/14/2017 15:42:46.687", "49385472.000000" "06/14/2017 15:42:47.688", "50216960.000000" "06/14/2017 15:42:48.690", "50765824.000000" "06/14/2017 15:42:49.691", "51589120.000000" "06/14/2017 15:42:50.693", "52690944.000000" "06/14/2017 15:42:51.694", "53239808.000000" "06/14/2017 15:42:52.695", "54067200.000000" "06/14/2017 15:42:53.697", "54616064.000000" "06/14/2017 15:42:54.699","55439360.000000" "06/14/2017 15:42:55.699", "56266752.000000" "06/14/2017 15:42:56.700", "56815616.000000" "06/14/2017 15:42:57.702", "57638912.000000" "06/14/2017 15:42:58.703", "58466304.000000" "06/14/2017 15:42:59.705", "59015168.000000" "06/14/2017 15:43:00.706", "59838464.000000" "06/14/2017 15:43:01.708", "60391424.000000"

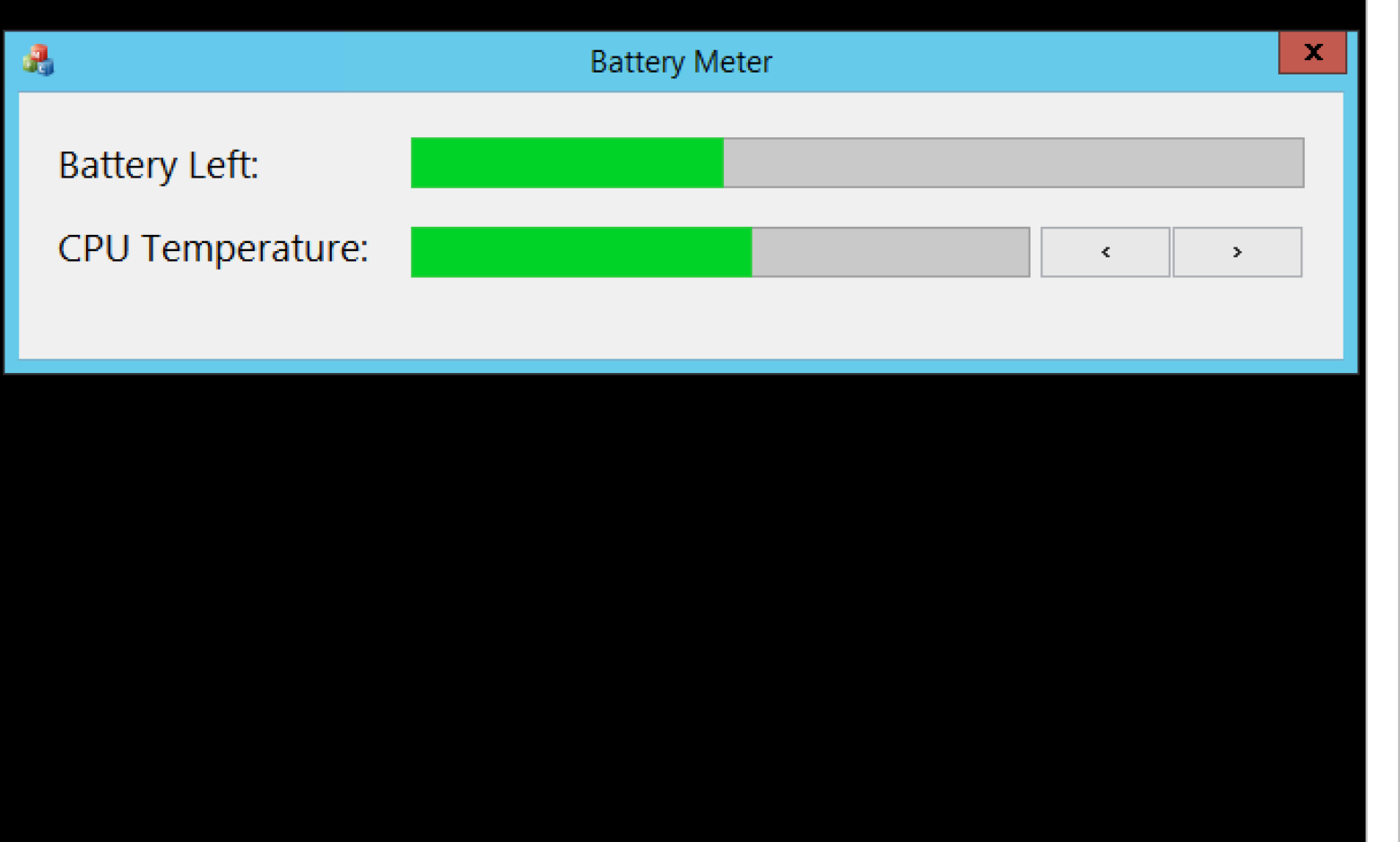

 $\Box$ 

 $\mathbf x$ 

C:\Program Files (x86)\Windows Kits\10\Windows Performance Toolkit>xperf -on PROC THREAD+LOADER

C:\Program Files (x86)\Windows Kits\10\Windows Performance Toolkit>xperf -start HeapSession -heap -pids 3304 -stackwalk HeapAlloc+HeapRealloc

C:\Program Files (x86)\Windows Kits\10\Windows Performance Toolkit>xperf -stop HeapSession -d C:\temp\heap.etl Merged Etl: C:\temp\heap.etl The trace you have just captured "C:\temp\heap.etl" may contain personally identifiable information, including but not n ecessarily limited to paths to files accessed, paths to registry accessed and process names. Exact information depends o n the events that were logged. Please be aware of this when sharing out this trace with other people.

C:\Program Files (x86)\Windows Kits\10\Windows Performance Toolkit>xperf -d c:\temp\kernel.etl Merged Etl: c:\temp\kernel.etl The trace you have just captured "c:\temp\kernel.etl" may contain personally identifiable information, including but not necessarily limited to paths to files accessed, paths to registry accessed and process names. Exact information depends on the events that were logged. Please be aware of this when sharing out this trace with other people.

C:\Program Files (x86)\Windows Kits\10\Windows Performance Toolkit>xperf -merge C:\temp\heap.etl C:\temp\kernel.etl C:\t emp\merged.etl Merged Etl: C:\temp\merged.etl

C:\Program Files (x86)\Windows Kits\10\Windows Performance Toolkit>

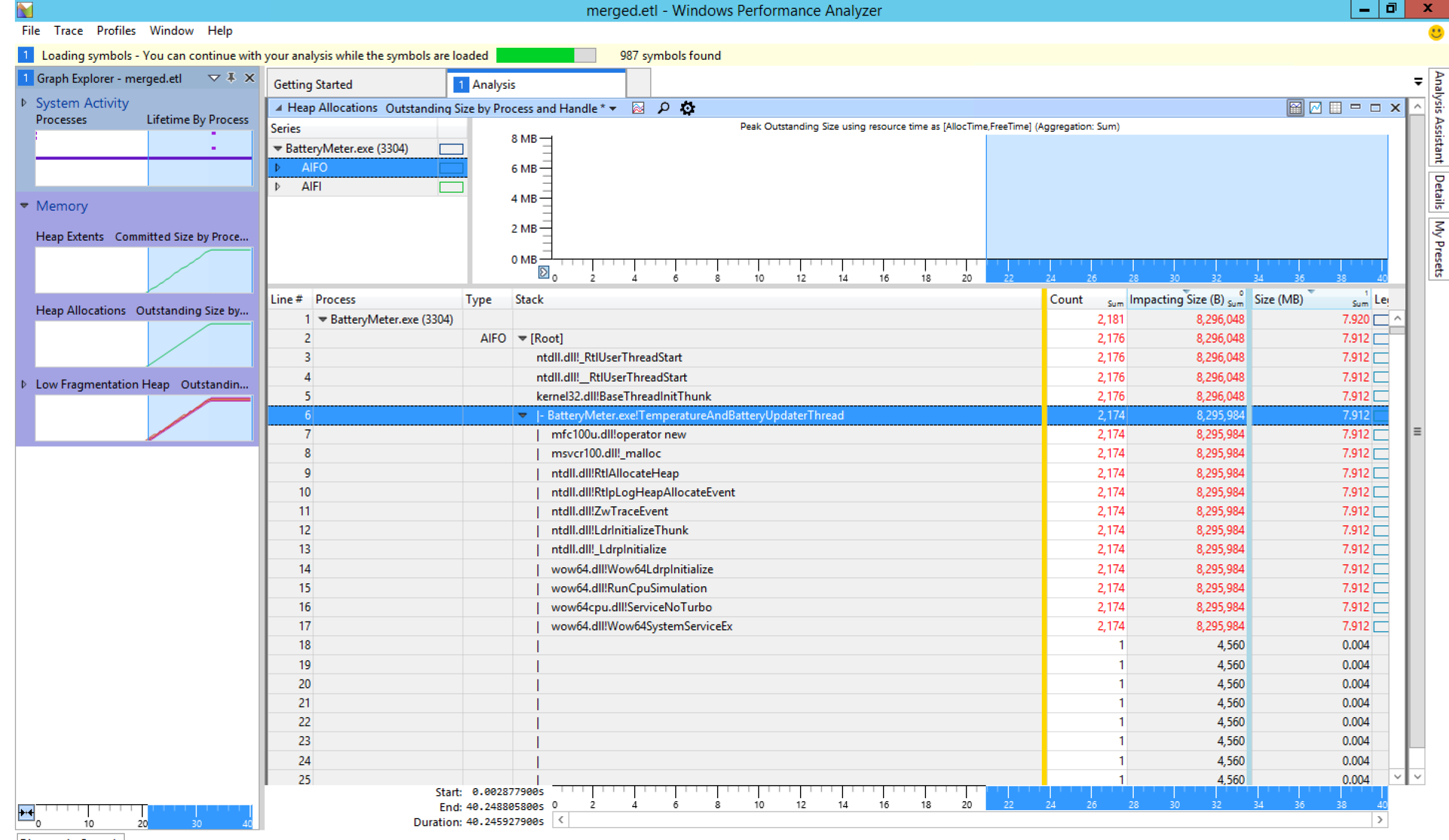

Diagnostic Console

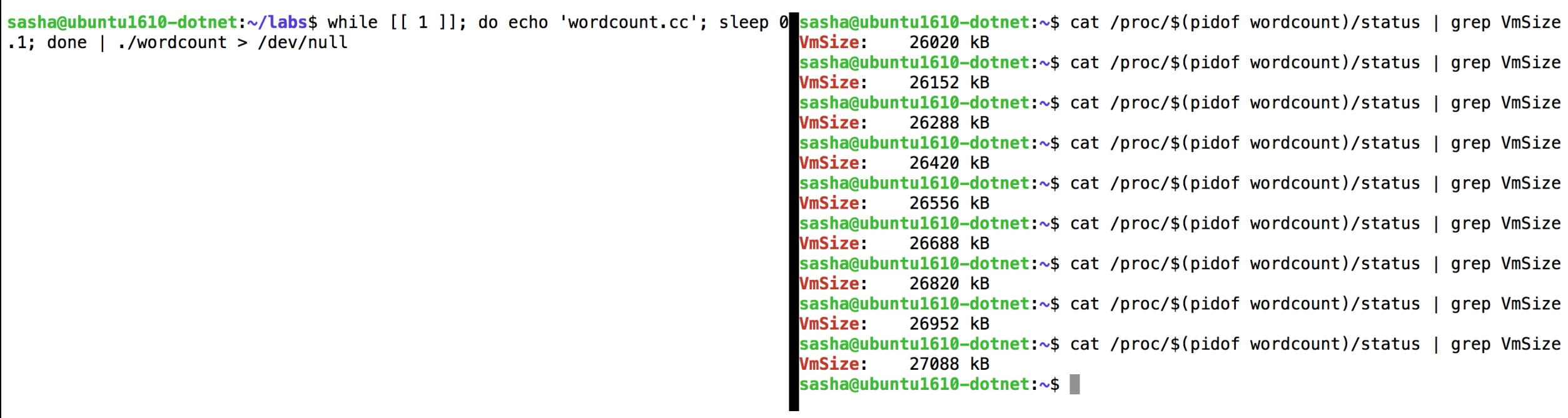

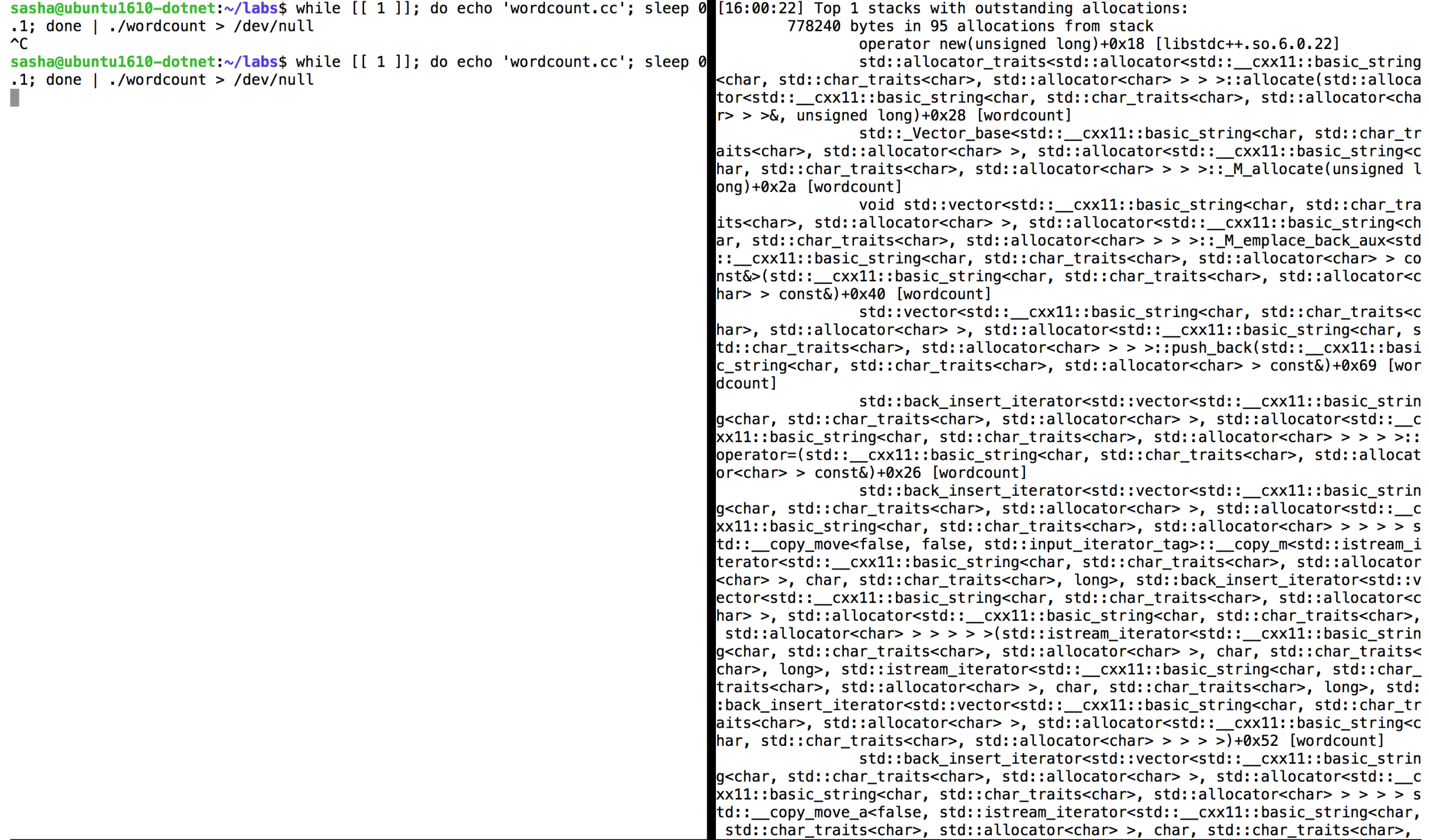

### Blocked Thread Investigation

- CPU sampling only identifies time spent on-CPU
- Blocked time is a concern for most applications
	- Sleep, wait, lock, disk, network, database, …
- Blocked time can be traced using context switch events
	- Windows ETW flag **CSwitch**, Linux kernel tracepoint **sched:sched\_switch**

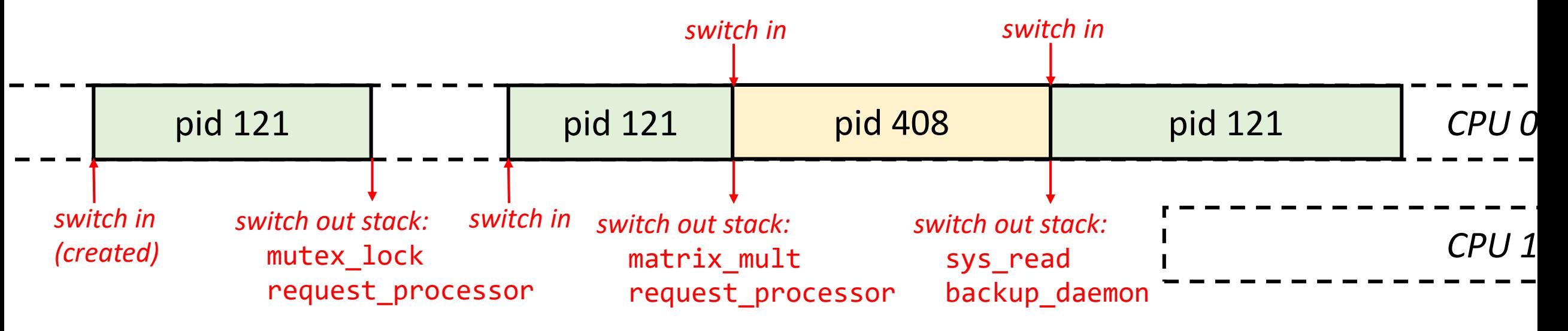

### Enriching The Data

- Lock wait stacks and durations can be associated with the lock
	- Which locks are causing the most contention in this application?
	- How long does thread 123 typically have to wait for lock ABC?
- Context switch events contain the previous thread, so a wake chain can be established
	- Thread 123 was woken by thread 456, which released lock ABC
	- Application thread 456 was woken by GC thread 678, which had suspended it to perform a garbage collection

### Enriched Wake Data

#### **Linux offwaketime from BCC**

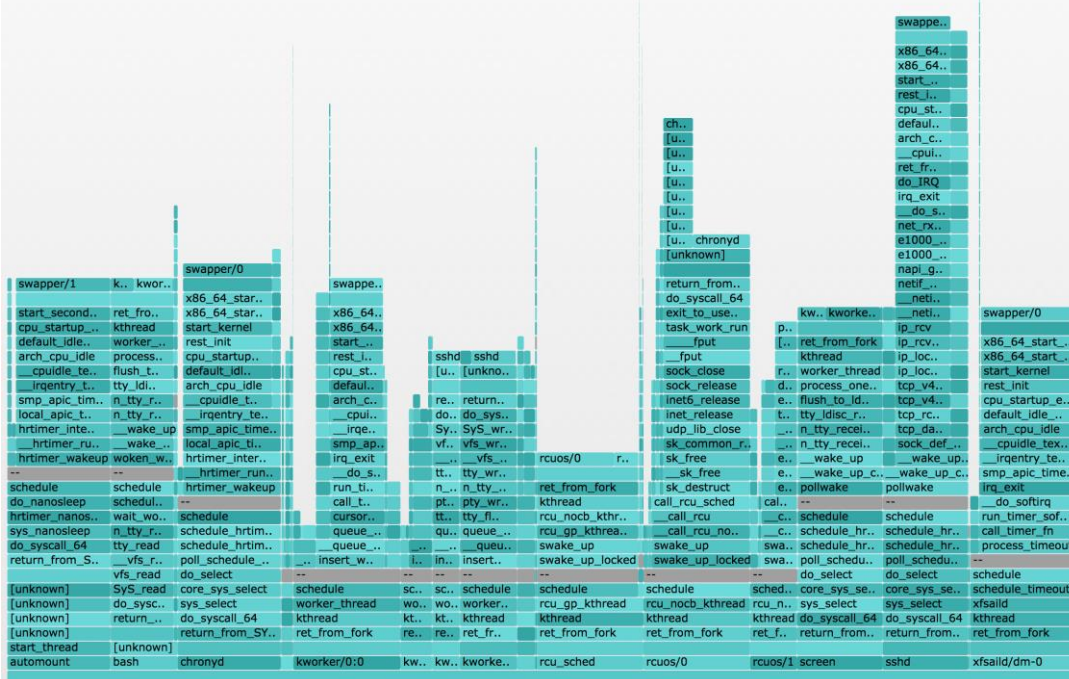

#### **Windows Visual Studio Concurrency Visualizer**

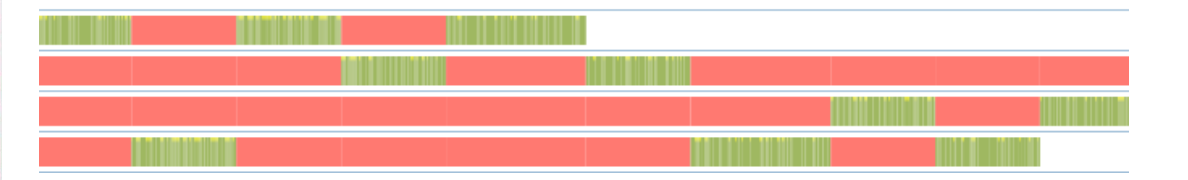

# Demo: Blocked Thread Analysis

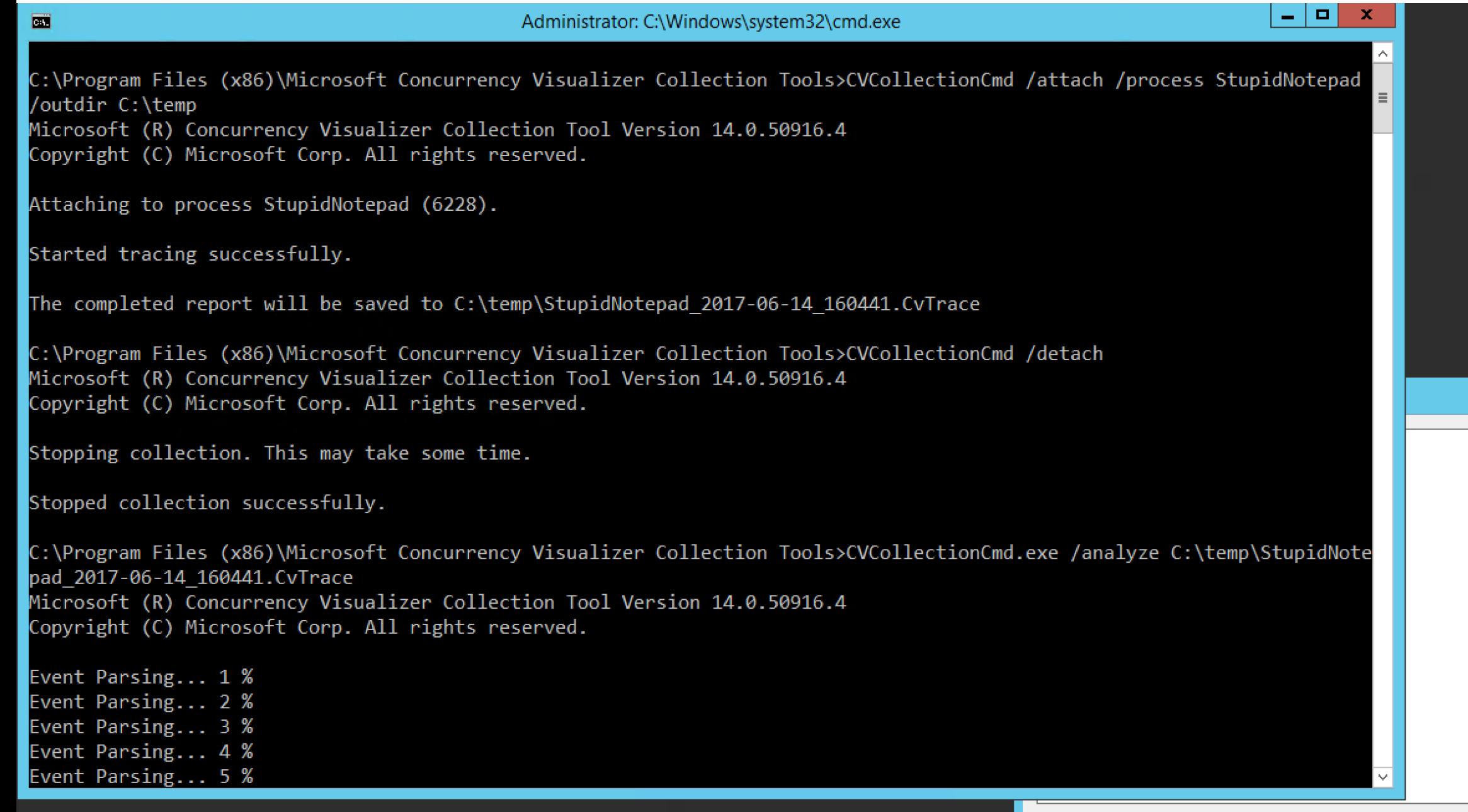

 $\mathbf{x}$ 

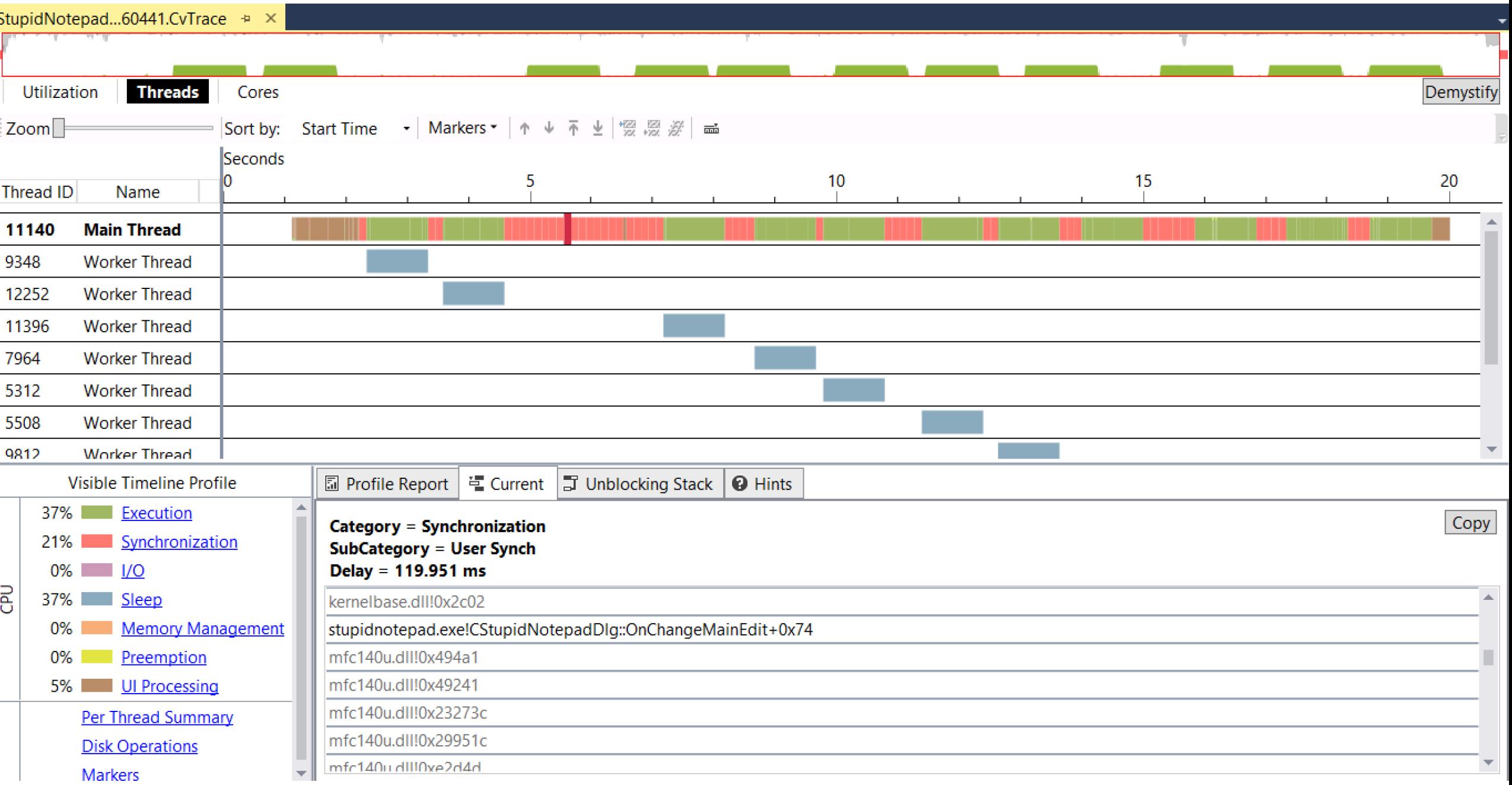

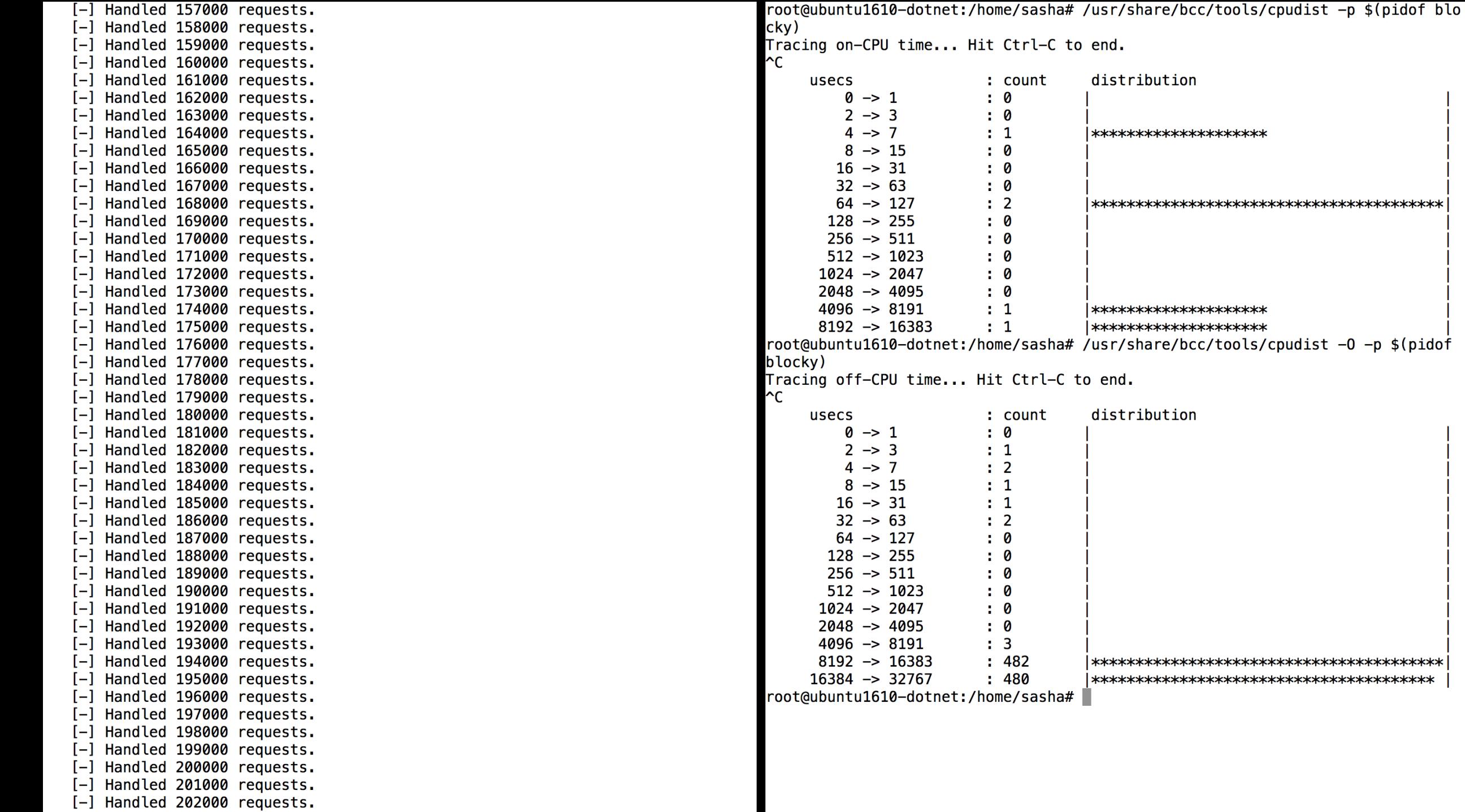

root@ubuntu1610-dotnet:/home/sasha# /usr/share/bcc/tools/offcputime -p \$(pidof blocky) -f > offcpu.stacks ^Croot@ubuntu1610-dotnet:/home/sasha# root@ubuntu1610-dotnet:/home/sasha# root@ubuntu1610-dotnet:/home/sasha# FlameGraph/flamegraph.pl offcpu.stacks > offcpu.svg  $|root@$ ubuntu1610-dotnet:/home/sasha#

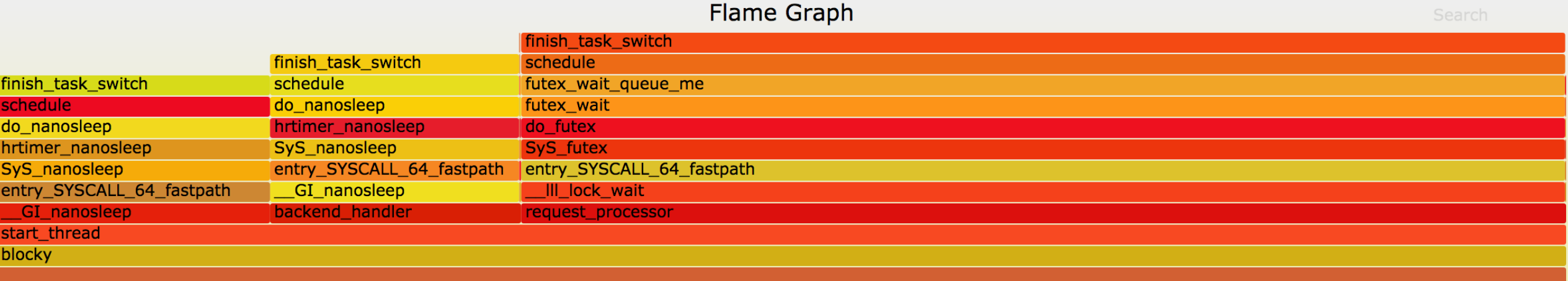

## File, Disk, And Network I/O

- Dedicated kernel events exist to trace various types of I/O
	- Windows ETW flags **DiskIO**, **FileIO**, **NetworkTrace**
	- Linux kernel tracepoints **block:\***, **xfs/ext4/…:\***, kprobes on **tcp\_\***, **vfs\_\***
- Reports may include:
	- Histogram of I/O operation latencies
	- Summary of files accessed, including size and number of reads/writes
	- Summary of active TCP connections, including size and number of recv/send
	- List of file accesses larger than or slower than a particular threshold

### File I/O Summary

#### **Linux filetop from BCC**

Tracing... Output every 5 secs. Hit Ctrl-C to end 08:24:24 loadavg: 0.14 0.04 0.01 2/142 3680

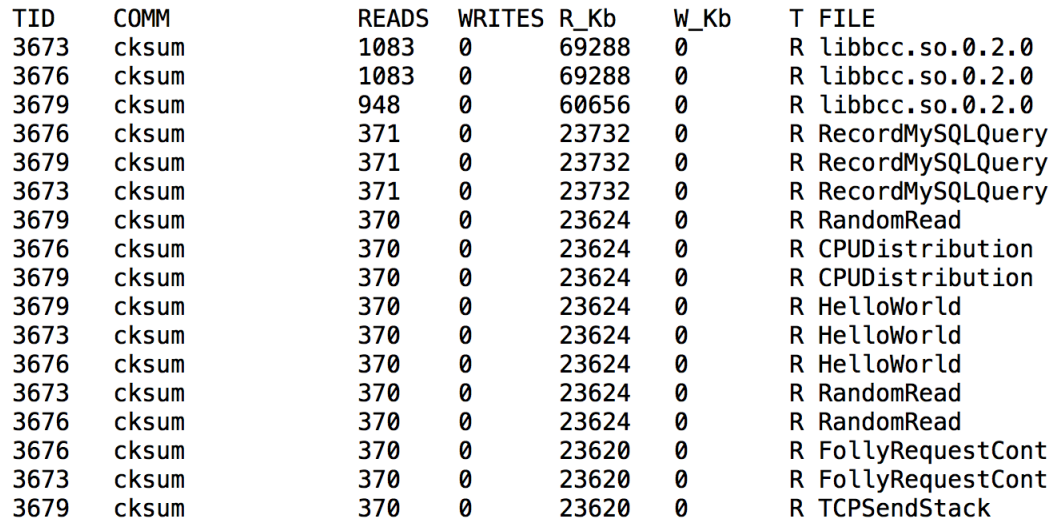

#### **Windows WPA file I/O summary table**

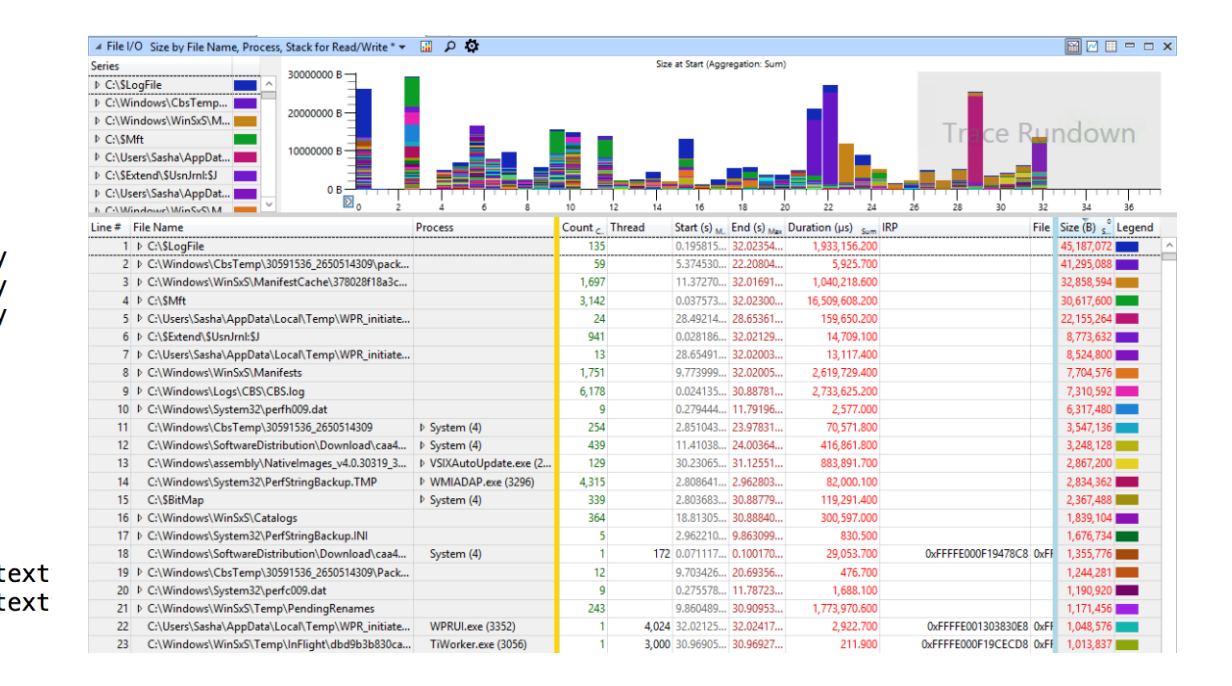

### Tracing File Accesses in Real-Time

#### **Linux** fileslower from BCC

#### **Windows** etrace

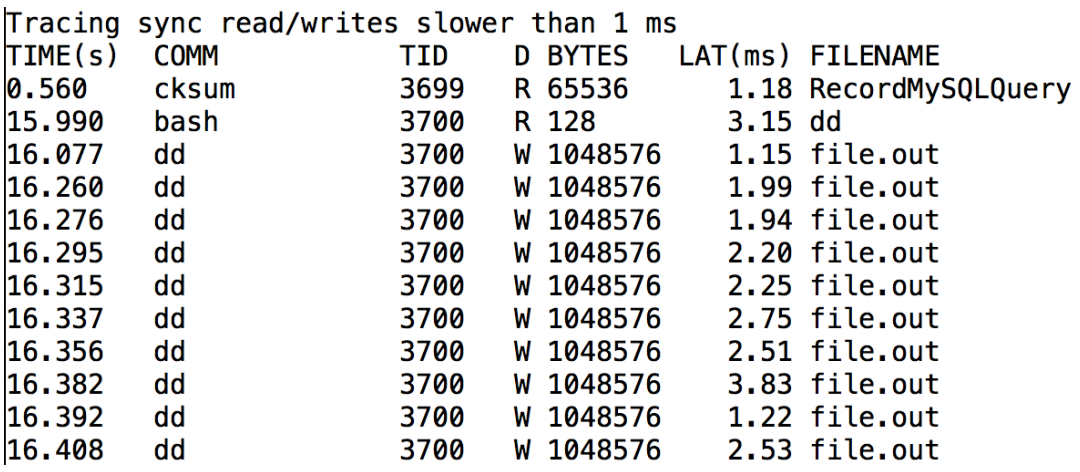

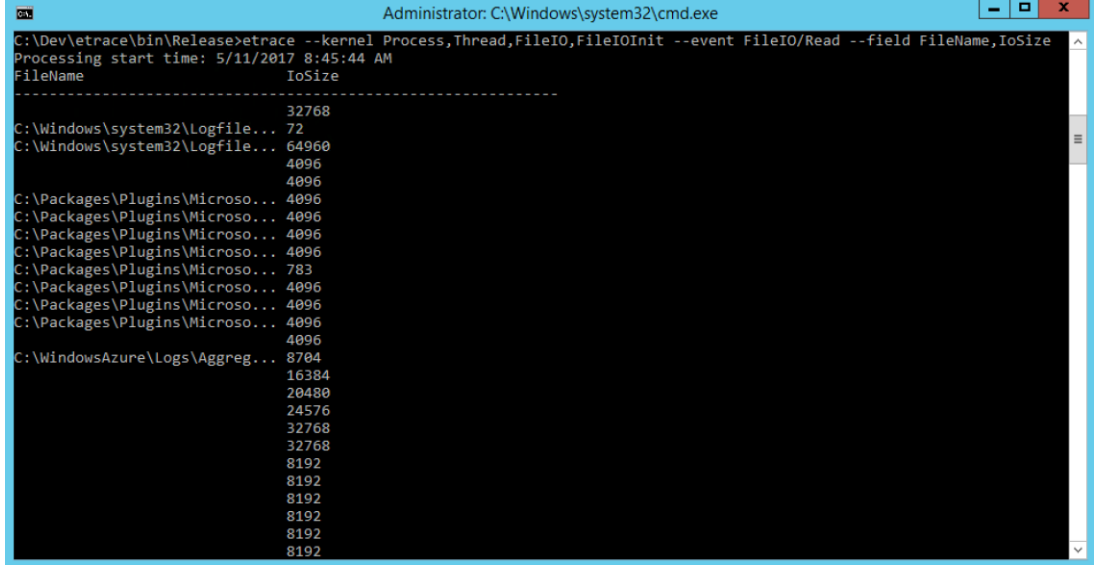

# Demo: Summarizing I/O Operations

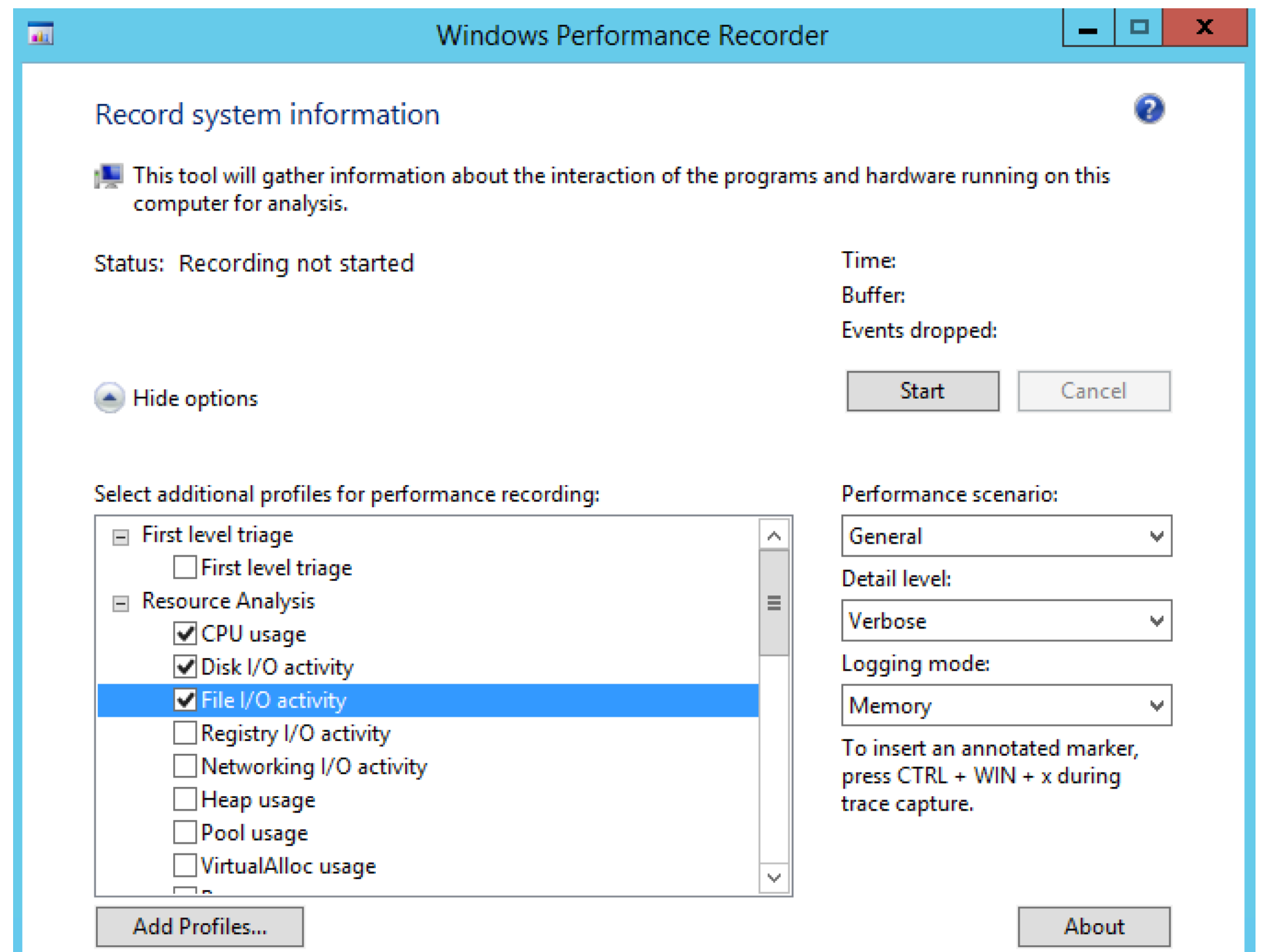

#### M

#### File Trace Profiles Window Help

<sup>1</sup> Graph Explorer - vsstartup.etl

▶ System Activity

▷ Computation

▼ Storage

 $\overline{\phantom{a}}$  File I/O

in Millige

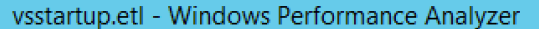

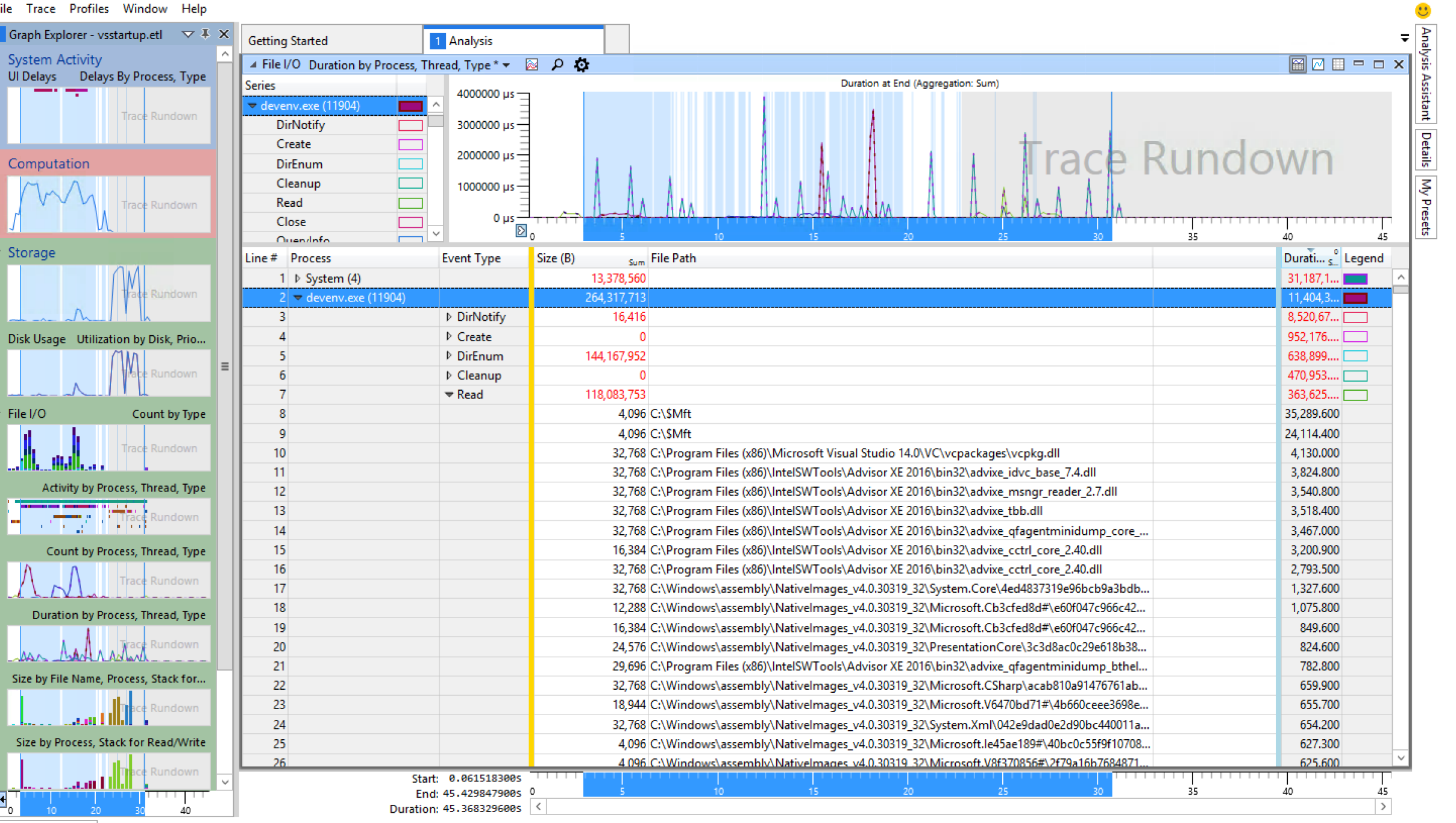

Diagnostic Console

 $\mathbf{E}_\text{o}$ 

aan L

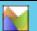

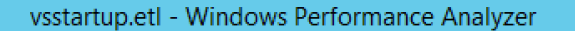

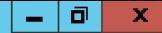

1 Graph Explorer - vsstartup.etl  $\forall$  \  $\forall$  X Getting Started 1 Analysis 1 Analysis (2) D System Activity  $\overline{a}$ 图**网**图中口× ▲ Disk Usage Disk Offset ▼ Ul Delays Delays By Process, Type Min Offset using resource time as [Complete Time-Disk Service Time,Complete Time] (Aggregation: Min) **Series** sistant  $\overline{0}$ **COL** amplxe-eil-bridge.exe (... 130 G $\equiv$ Details My Presets devenv.exe (11904) Computation System (4) 120 G $\equiv$ explorer.exe (3936)  $\overline{\phantom{0}}$ taskhostex.exe (2276) vcpkgsrv.exe (6368) 110 G $\equiv$ Microsoft.VsHub.Server... ▼ Storage WmiPrvSE.exe (7636) 100 G $\equiv$ vmms.exe (1736) ism2.exe (5240) 90 $G =$ svchost.exe (920) Disk Usage Utilization by Disk, Prio... WindowsAzureGuestAq... svchost.exe (852)  $\blacksquare$ 80 G $\equiv$ **WPRUI.exe (1348) COL** svchost.exe (816)  $\overline{\phantom{a}}$ 70 G $\equiv$ Activity by IO Type, Process svchost.exe (1276) **The State** and the company of the company of the Isass.exe (596) :<br>ا:ااااااا<br>ا:ا  $\Box$ svchost.exe (312) ⊏ svchost.exe (668) Counts by IO Type, Priority ism2.exe (3008) 50 G $\equiv$ dllhost.exe (7036) **COL** Latak spoolsv.exe (1172) Counts by Process, IO Type dwm.exe (3580) 40 G $\equiv$ svchost.exe (2372)  $\frac{11}{30}$  G  $\frac{11}{2}$ svchost.exe (696) **Contract Disk Offset** MonAgentCore.exe (31... Ñ  $P<sub>1</sub>$ **College PAGESTI** 20 G $\equiv$ IO Time by Process, IO Type 10 G $\equiv$ .<br>이<br>이 Service Time by Process, Path Name,.. 20 22 Start: 0.061518300s  $20<sub>2</sub>$  $22$ End: 22.905056623s  $^{\circ}$  $\rightarrow$ Duration: 22.843538323s ш

Diagnostic Console

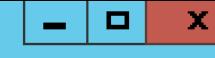

C:\NDC 2017\livestacks\_x86>LiveStacks -P devenv -e kernel:fileioinit -T 1 Ctrl+C pressed, stopping... 4:19:56 PM 912 [devenv 11904] 779E2352 779E1FFF 779A21AA 779A20E2 **7FFC1F0D8DAB** 7FFC1F0D8C8E ntdll.dll!NtReadFile+0xC KERNELBASE.dll!ReadFile+0xE8 vcpkg.dll!sqlite3 vsnprintf+0x1B0 vcpkg.dll!sqlite3 vsnprintf+0x124 vcpkg.dll!sqlite3 finalize+0x4390 vcpkg.dll!sqlite3 finalize+0x46D8 vcpkg.dll!sqlite3\_randomness+0x154D vcpkg.dll!sqlite3 finalize+0x4DDD vcpkg.dll!std::weak ptr<a store::a per thread impl>::lock+0xEF vcpkg.dll!a\_statement::step+0x55 vcpkg.dll!a results statement<an include item results, schema::include items::a read statement, VsCodeStore::IIncludeI temResults>::MoveNext+0x30 vcpkg.dll!CExtResults<CExtConfigFileResults,CConfigFile,VsCodeStore::IConfigFileResults,IStoreConfigFileResults>::Mo veNext+0x23 vcpkg.dll!CFilesInitializedWorkItem::Work+0x197 vcpkg.dll!CWorkItem::InvokeWork+0x7F vcpkg.dll!CWorkQueue::Work+0x131 vcpkg.dll!CWorkerThread::Work+0x6C vcpkg.dll!CWorkerThread::Work+0xB KERNEL32.DLL!BaseThreadInitThunk+0x24

sasha@ubuntu1610-dotnet:~/labs\$ gcc -g -fno-omit-frame-poi root@ubuntu1610-dotnet:/home/sasha# perf-tools/bin/syscount -c -p \$(pidof server) Tracing PID 36557... Ctrl-C to end. nter -00 server.c -o server COUNT sasha@ubuntu1610-dotnet:~/labs\$ ./server **^CSYSCALL** [\*] Server starting...

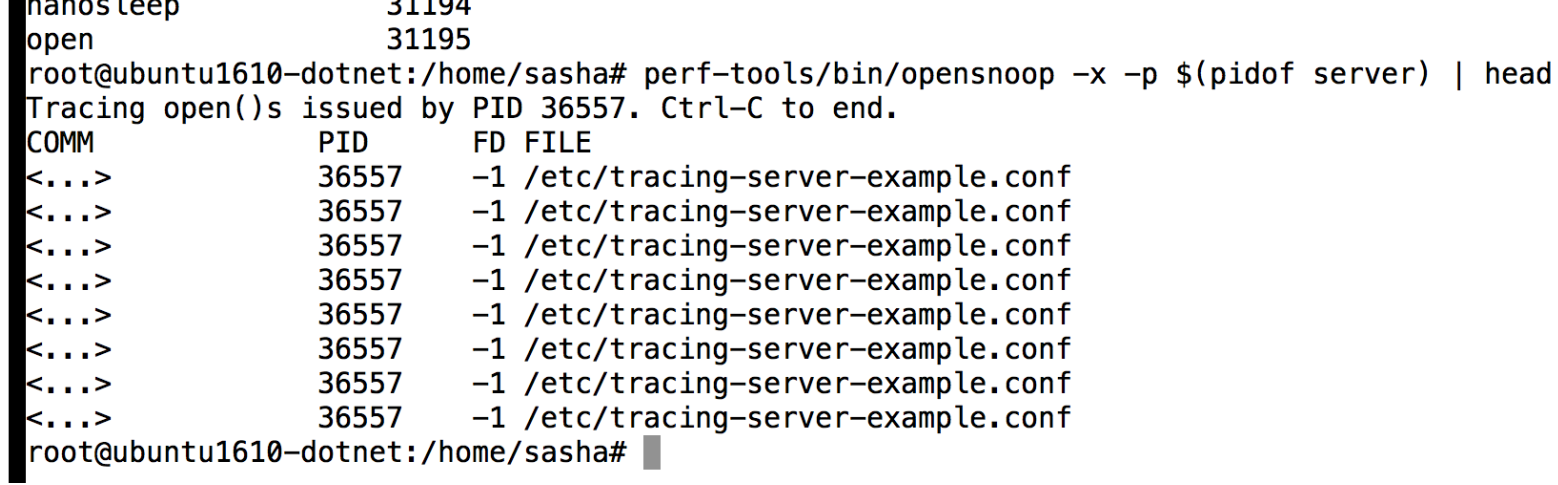

### Summary

• We have learned:

 $\checkmark$  To obtain and analyze dumps of C++ apps

✓Which production-ready tracing tools can be used with C++ apps

✓To obtain CPU profiles and flame graphs

 $\sqrt{\ }$ To identify memory leaking call stacks

## References

### • perf and flame graphs

- https://perf.wiki.kernel.org/index.php/Main Page
- <http://www.brendangregg.com/perf.html>
- <https://github.com/brendangregg/perf-tools>

#### • Event Tracing for Windows

- https://msdn.microsoft.com/en[us/windows/hardware/commercialize/test/wpt/ind](https://github.com/goldshtn/etrace) ex
- <https://github.com/goldshtn/etrace>
- <https://github.com/goldshtn/LiveStacks>
- <https://github.com/Microsoft/perfview>

### • Dump analysis

- https://msdn.microsoft.com/en[us/library/windows/hardware/ff551063\(v=vs.85\).as](http://dumpanalysis.org/) px
- <http://dumpanalysis.org/>
- [http://windbg.org](http://windbg.org/)
- BCC tutorials
	- [https://github.com/iovisor/bcc/blob/master/docs/t](https://github.com/iovisor/bcc/blob/master/docs/tutorial.md) utorial.md
	- https://github.com/iovisor/bcc/blob/master/docs/t utorial\_bcc\_python\_developer.md
	- https://github.com/iovisor/bcc/blob/master/docs/r eference guide.md

# Thank You!

Sasha Goldshtein

Google Research

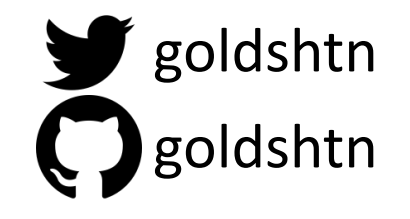